### <span id="page-0-0"></span>**ipx nlsp enable**

To enable NetWare Link-Services Protocol (NLSP) routing on the primary network configured on this interface or subinterface, use the **ipx nlsp enable** command in interface configuration mode. To disable NLSP routing on the primary network configured on this interface or subinterface, use the **no** form of this command.

**ipx nlsp** [*tag*] **enable**

**no ipx nlsp** [*tag*] **enable** 

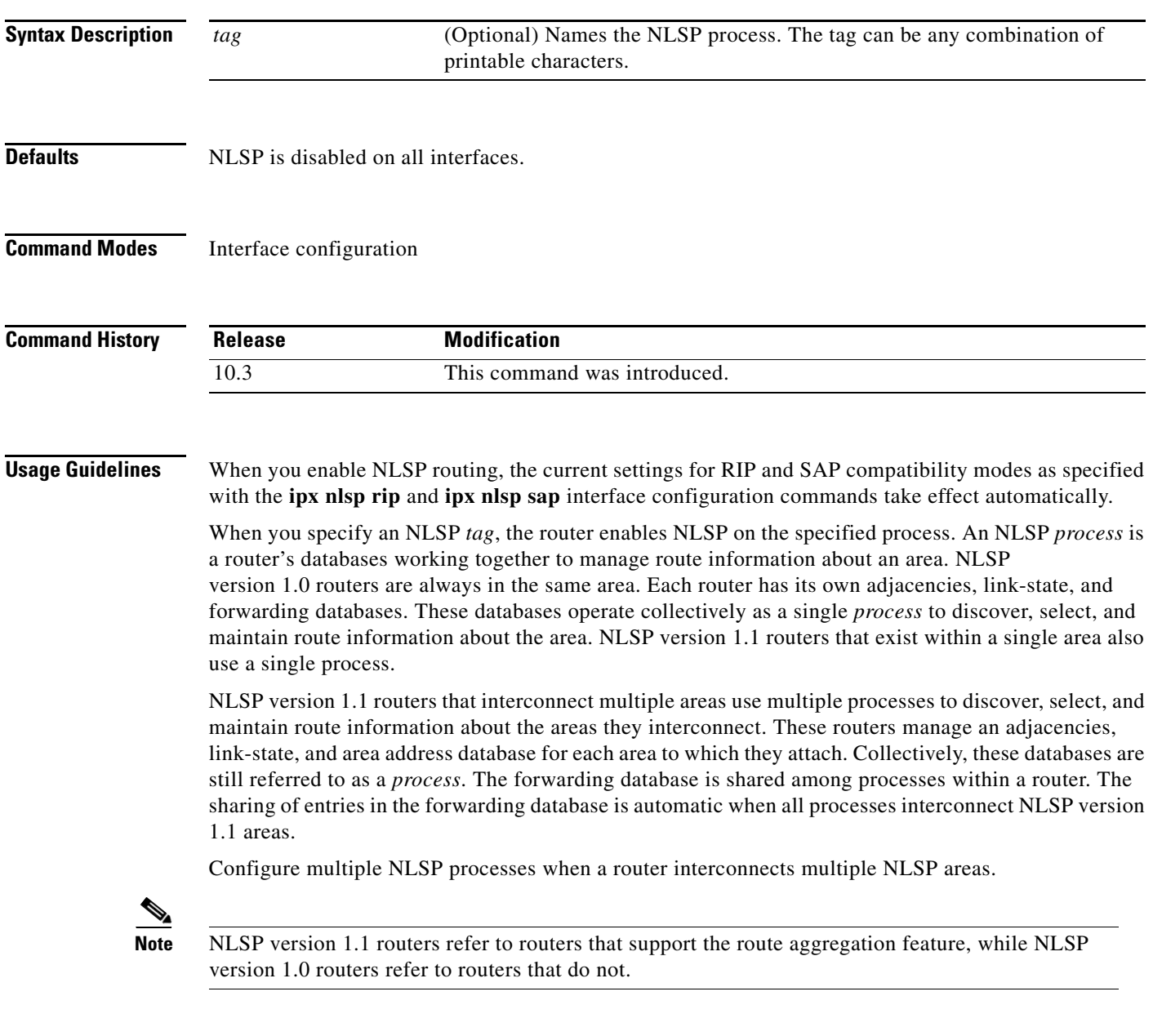

**Examples** The following example enables NLSP routing on Ethernet interface 0:

interface ethernet 0 ipx nlsp enable

The following example enables NLSP routing on serial interface 0:

interface serial 0 ipx ipxwan 2442 unnumbered local1 ipx nlsp enable

The following example enables NLSP routing for process area3 on Ethernet interface 0:

interface ethernet 0 ipx nlsp area3 enable

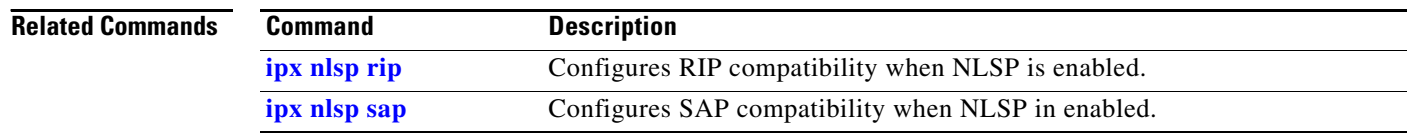

## <span id="page-2-0"></span>**ipx nlsp hello-interval**

To configure the interval between the transmission of hello packets, use the **ipx nlsp hello-interval**  command in interface configuration mode. To restore the default value, use the **no** form of this command.

**ipx nlsp** [*tag*] **hello-interval** *seconds*

**no ipx nlsp** [*tag*] **hello-interval** *seconds*

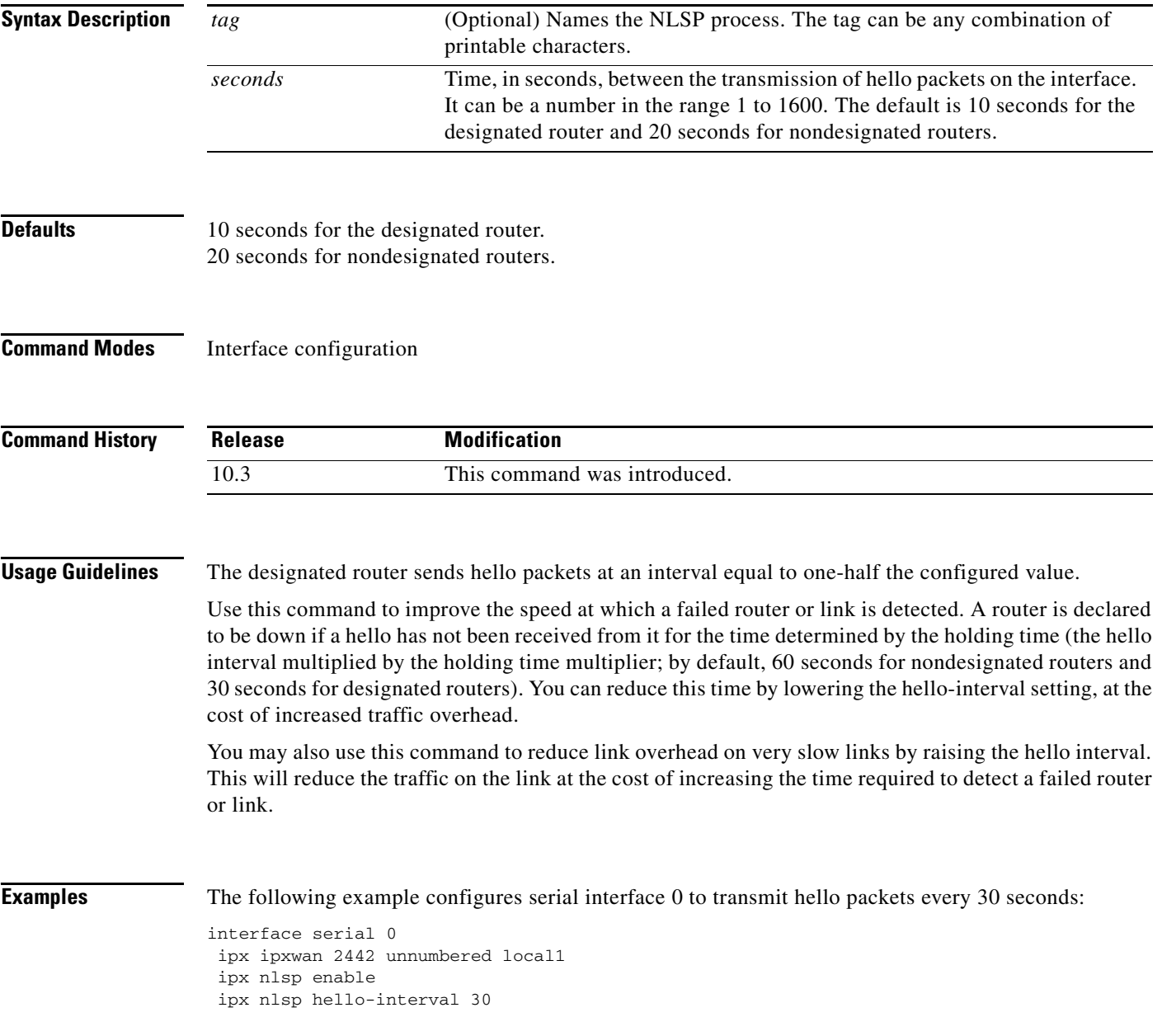

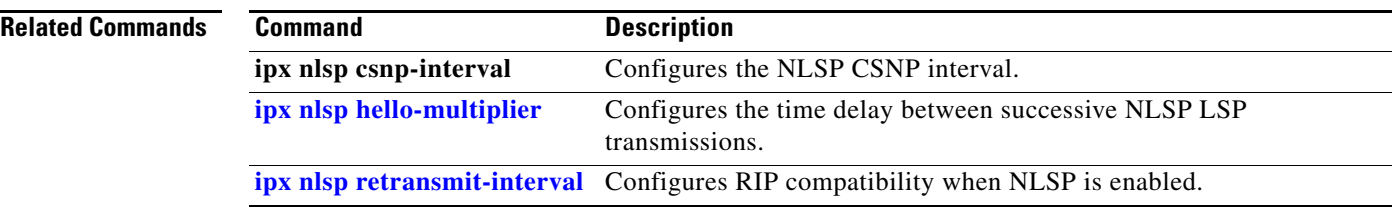

 $\overline{\phantom{a}}$ 

## <span id="page-4-0"></span>**ipx nlsp hello-multiplier**

To specify the hello multiplier used on an interface, use the **ipx nlsp hello-multiplier** command in interface configuration mode. To restore the default value, use the **no** form of this command.

**ipx nlsp** [*tag*] **hello-multiplier** *multiplier*

**no ipx nlsp** [*tag*] **hello-multiplier**

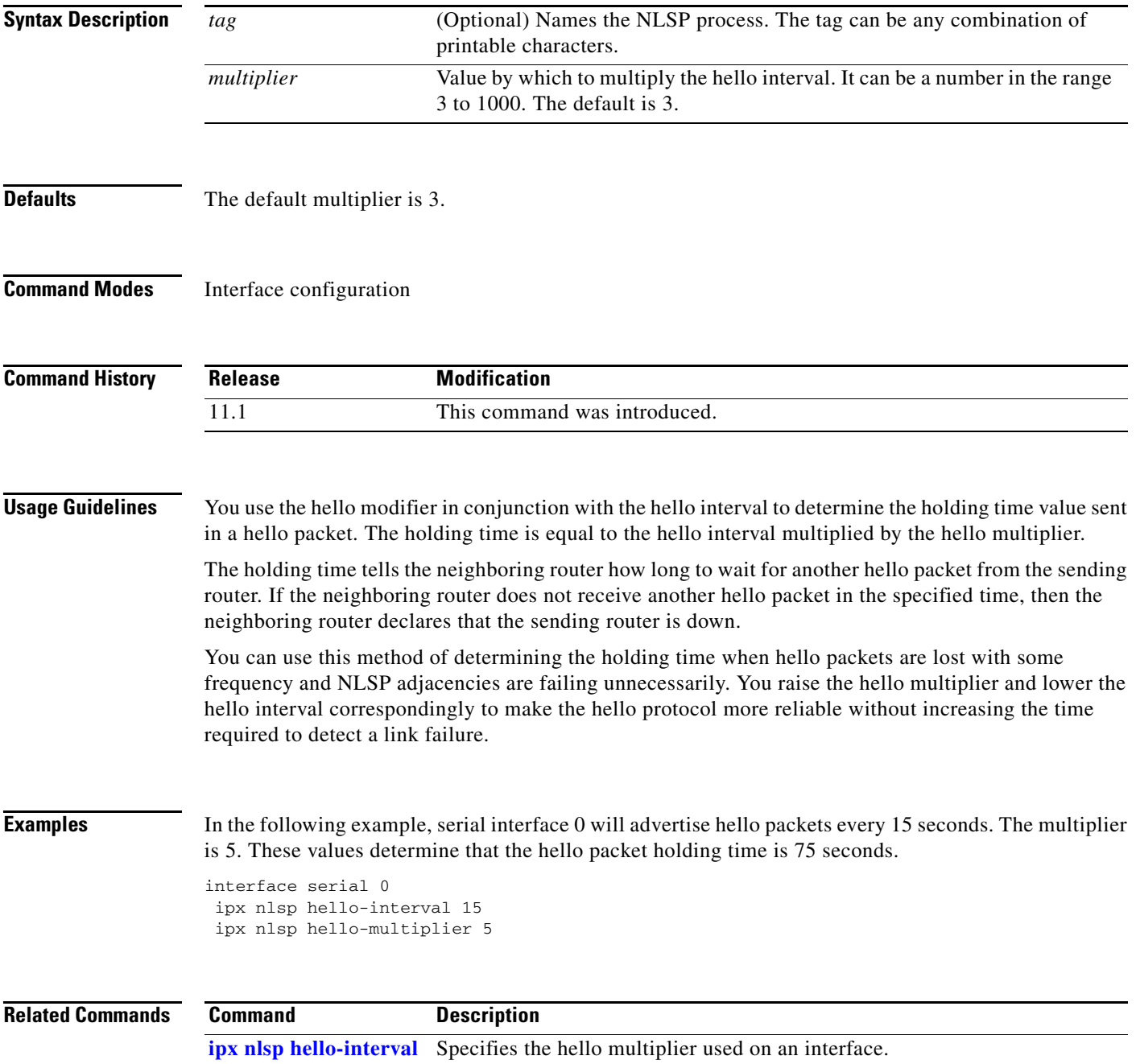

# **ipx nlsp lsp-interval**

To configure the time delay between successive NetWare Link-Services Protocol (NLSP) link-state packet (LSP) transmissions, use the **ipx nlsp lsp-interval** command in interface configuration mode. To restore the default time delay, use the **no** form of this command.

**ipx nlsp** [*tag*] **lsp-interval** *interval*

**no ipx nlsp** [*tag*] **lsp-interval**

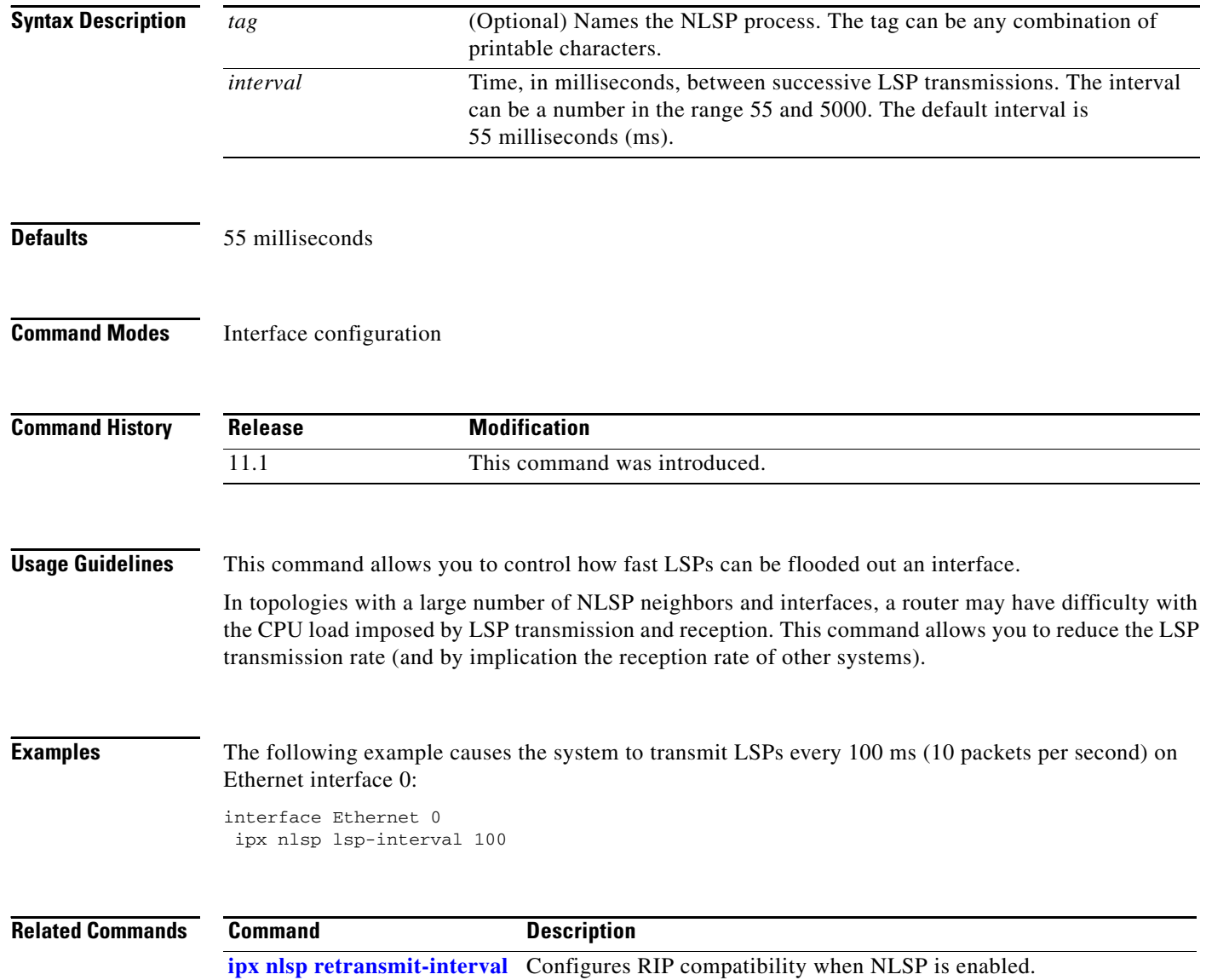

## **ipx nlsp metric**

To configure the NetWare Link-Services Protocol (NLSP) cost for an interface, use the **ipx nlsp metric**  command in interface configuration mode. To restore the default cost, use the **no** form of this command.

**ipx nlsp** [*tag*] **metric** *metric-number*

**no ipx nlsp** [*tag*] **metric** *metric-number*

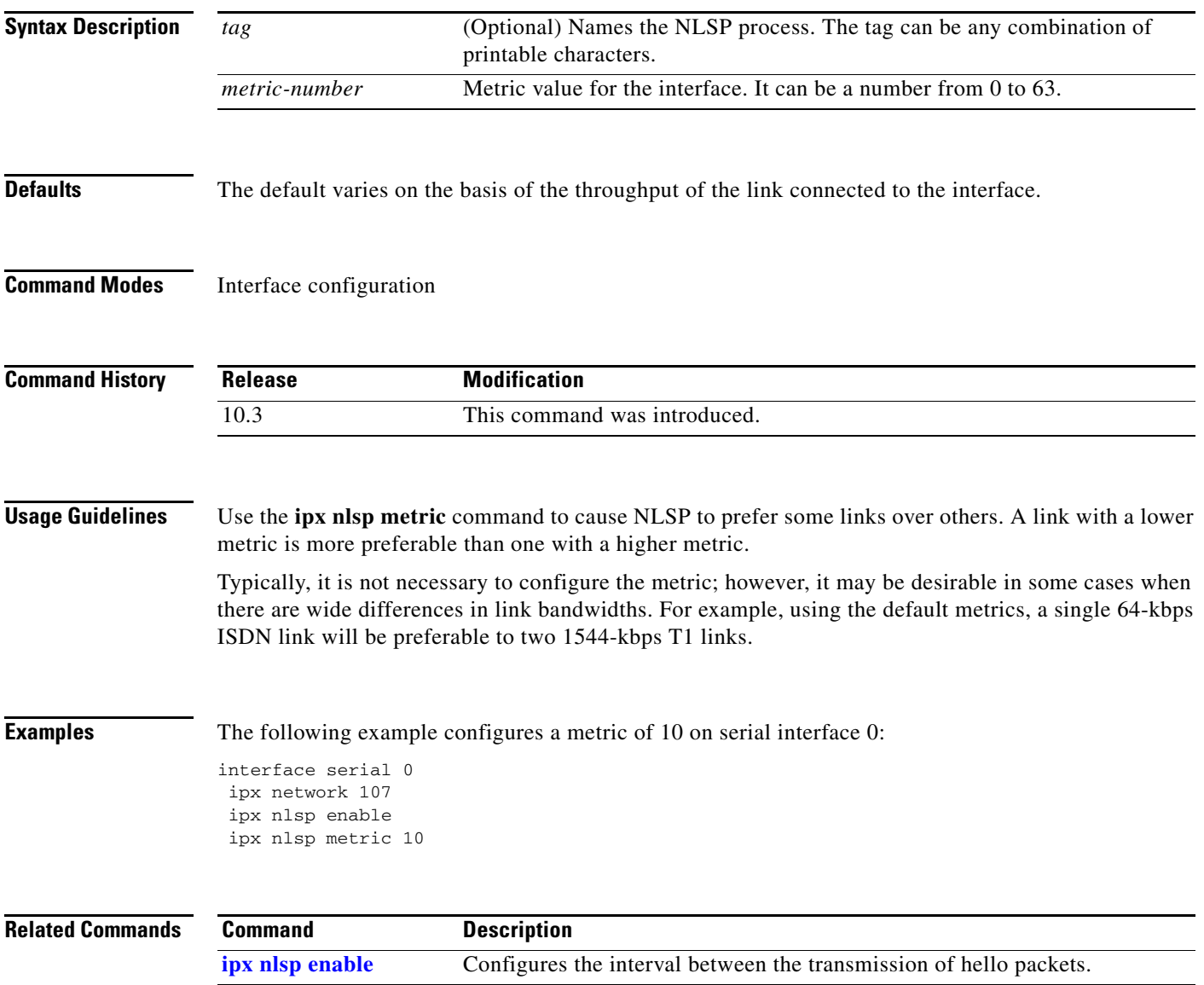

# **ipx nlsp multicast**

To configure an interface to use multicast addressing, use the **ipx nlsp multicast** command in interface configuration mode. To configure the interface to use broadcast addressing, use the **no** form of this command.

**ipx nlsp** [*tag*] **multicast**

**no ipx nlsp** [*tag*] **multicast**

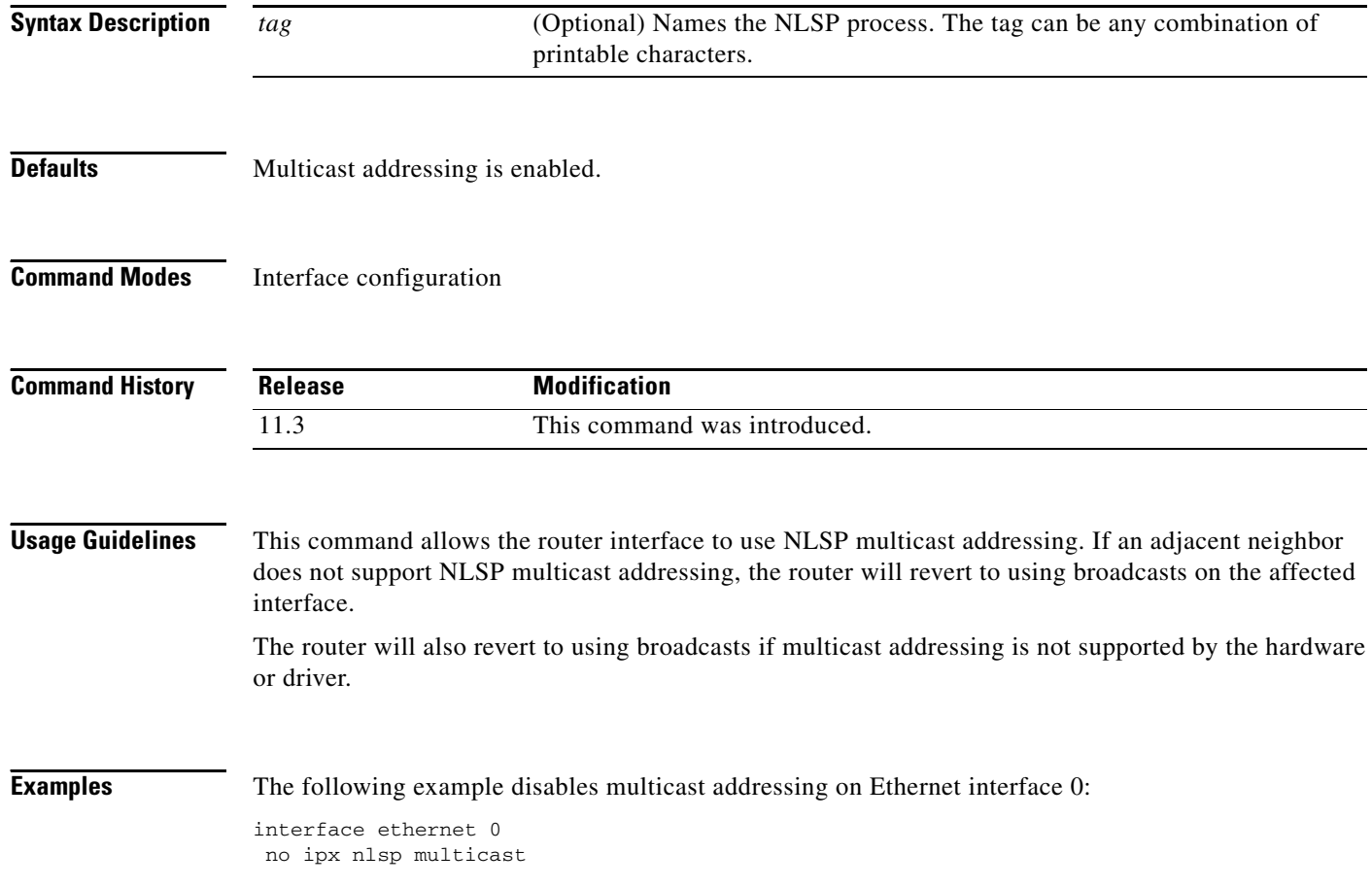

## **ipx nlsp priority**

To configure the election priority of the specified interface for designated router election, use the **ipx nlsp priority** command in interface configuration mode. To restore the default priority, use the **no** form of this command.

**ipx nlsp** [*tag*] **priority** *priority-number*

**no ipx nlsp** [*tag*] **priority** *priority-number* 

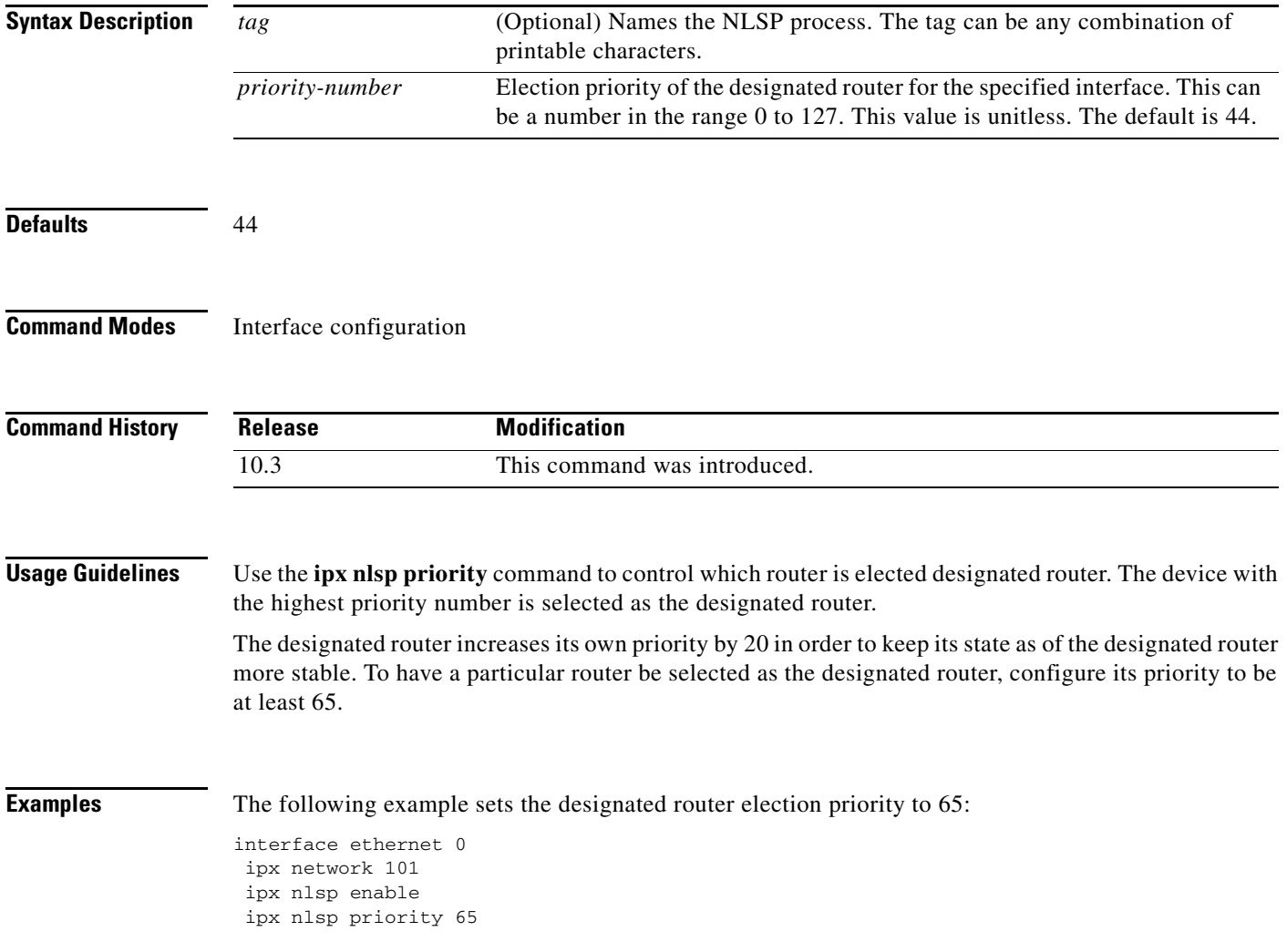

## <span id="page-9-0"></span>**ipx nlsp retransmit-interval**

To configure the link-state packet (LSP) retransmission interval on WAN links, use the **ipx nlsp retransmit-interval** command in interface configuration mode. To restore the default interval, use the **no** form of this command.

**ipx nlsp** [*tag*] **retransmit-interval** *seconds*

**no ipx nlsp** [*tag*] **retransmit-interval** *seconds* 

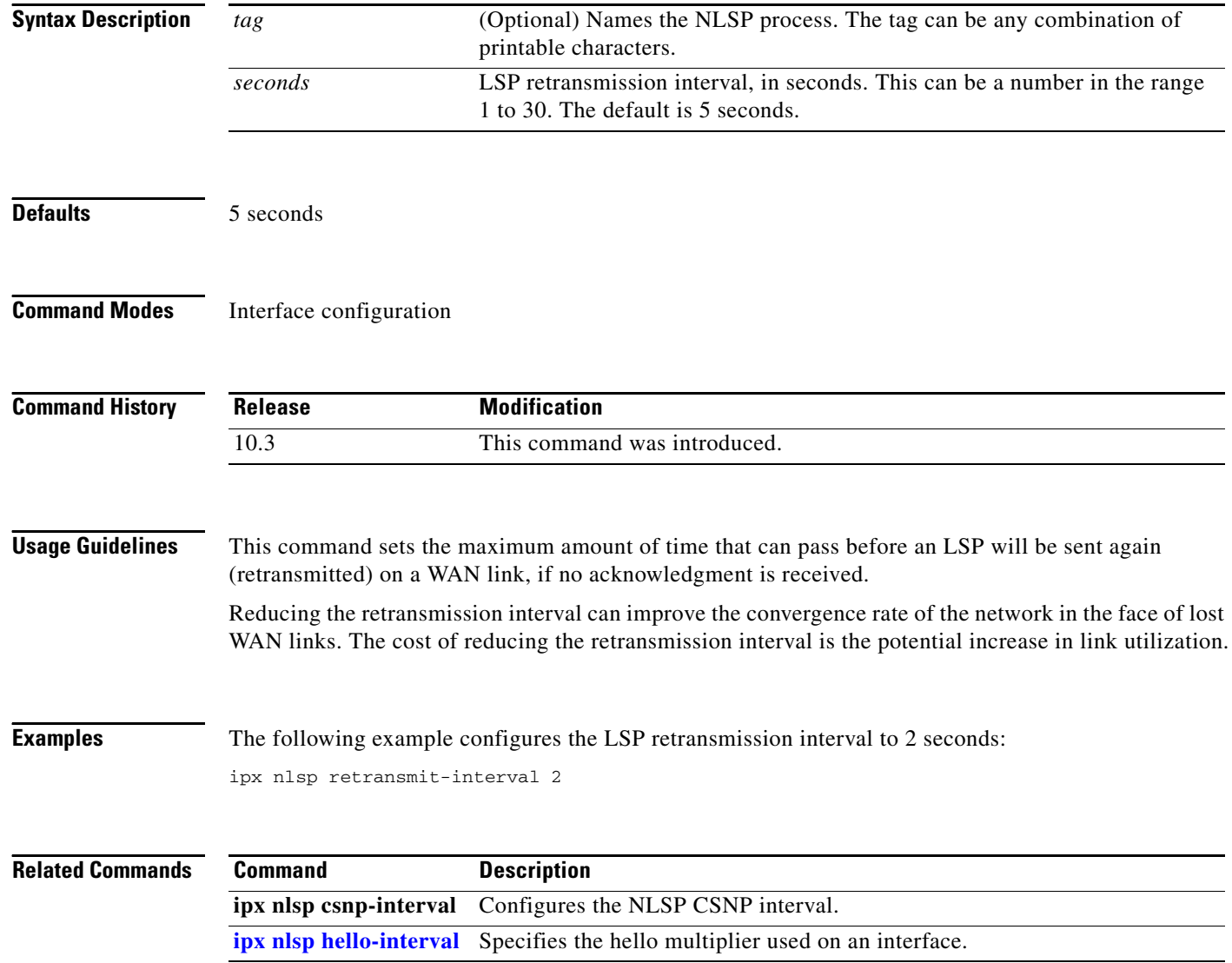

## <span id="page-10-0"></span>**ipx nlsp rip**

To configure RIP compatibility when NetWare Link-Services Protocol (NLSP) is enabled, use the **ipx nlsp rip** command in interface configuration mode. To restore the default, use the **no** form of this command.

**ipx nlsp** [*tag*] **rip** [**on** | **off** | **auto**]

**no ipx nlsp** [*tag*] **rip** [**on** | **off** | **auto**]

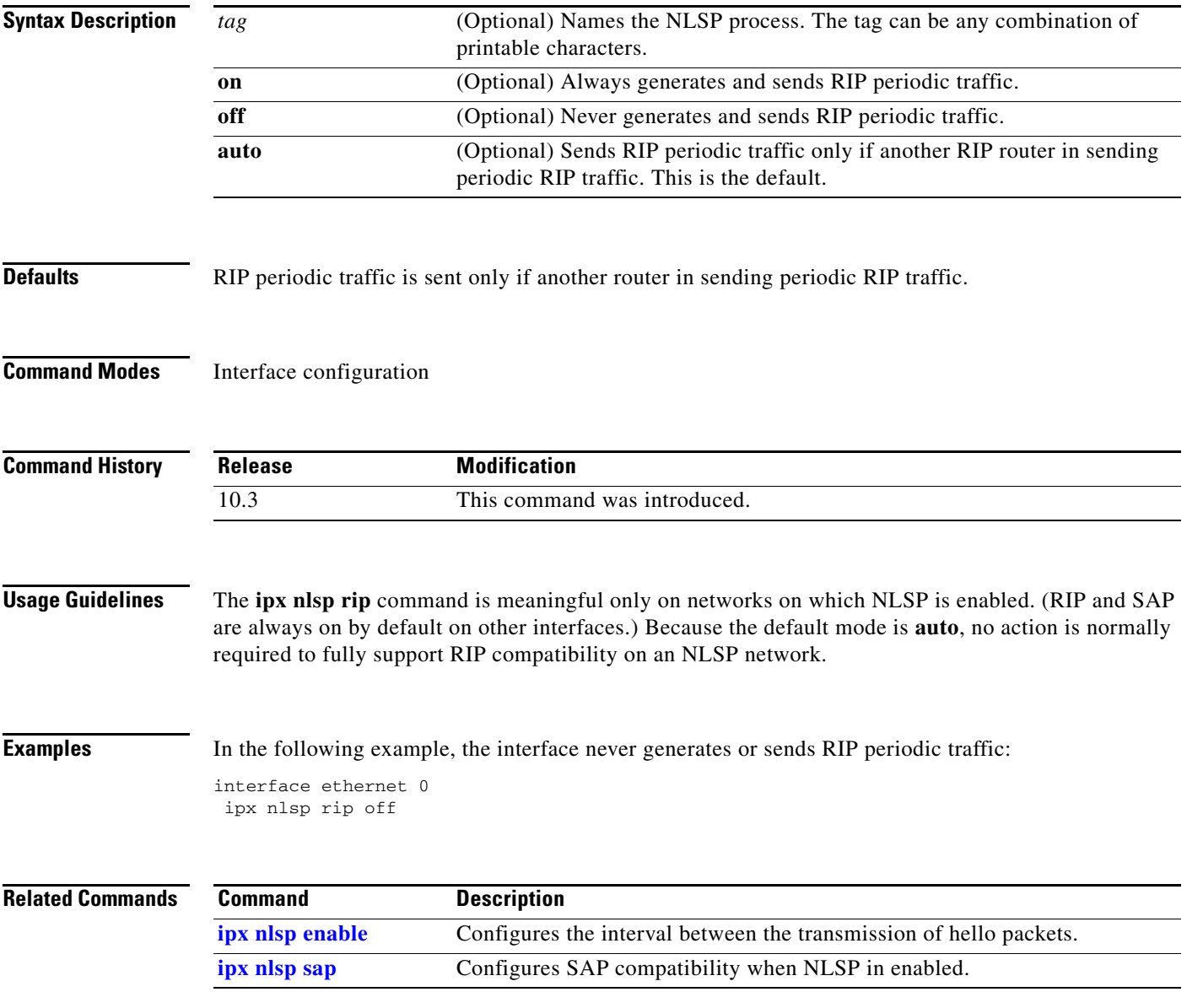

## <span id="page-11-0"></span>**ipx nlsp sap**

To configure SAP compatibility when NetWare Link-Services Protocol (NLSP) in enabled, use the **ipx nlsp sap** command in interface configuration mode. To restore the default, use the **no** form of this command.

**ipx nlsp** [*tag*] **sap** [**on** | **off** | **auto**]

**no ipx nlsp** [*tag*] **sap** [**on** | **off** | **auto**]

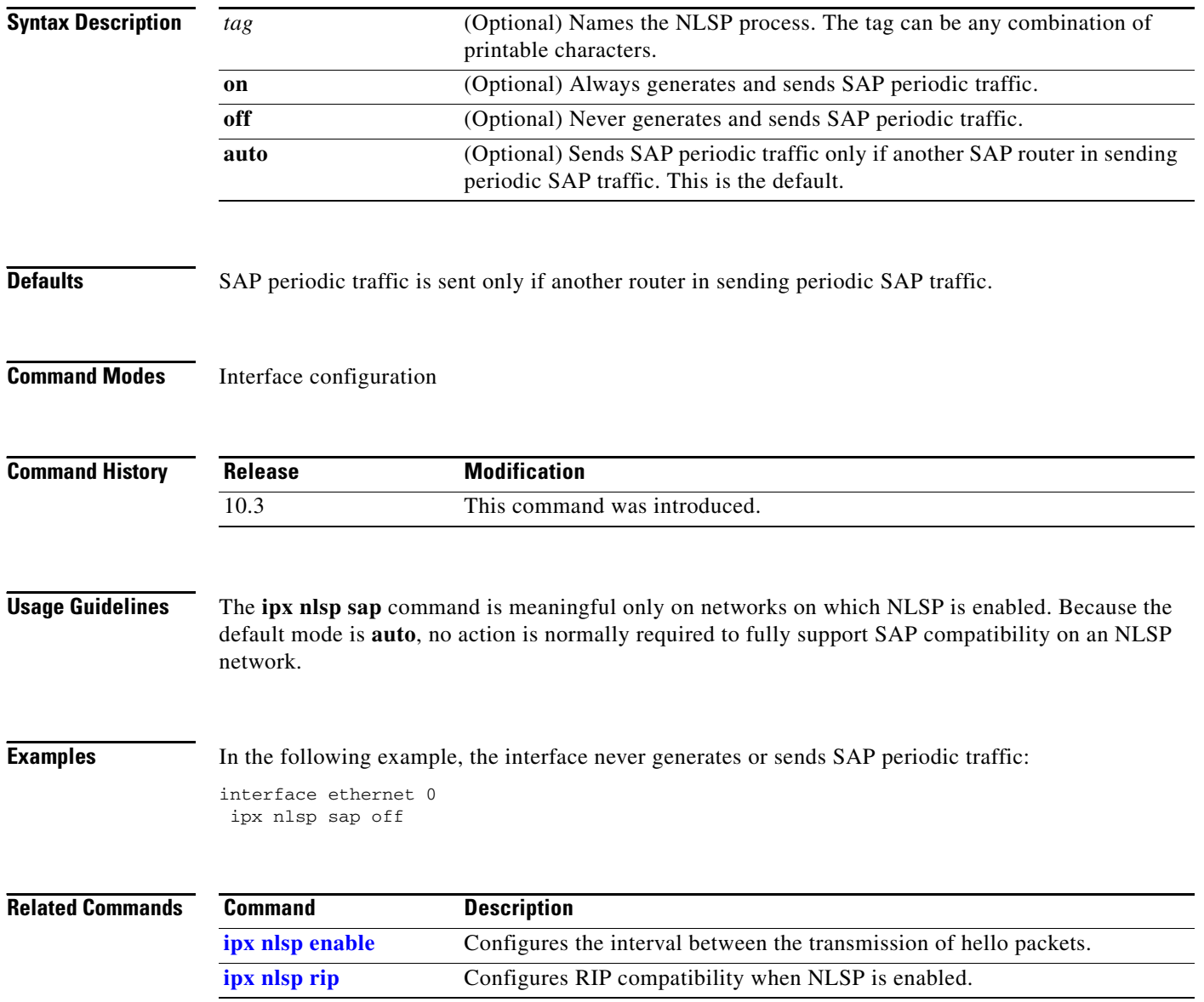

## **ipx output-ggs-filter**

To control which servers are included in the Get General Service (GGS) responses sent by Cisco IOS software, use the **ipx output-ggs-filter** command in interface configuration mode. To remove the filter from the interface, use the **no** form of this command.

**ipx output-ggs-filter** {*access-list-number* | *name*}

**no ipx output-ggs-filter** {*access-list-number* | *name*}

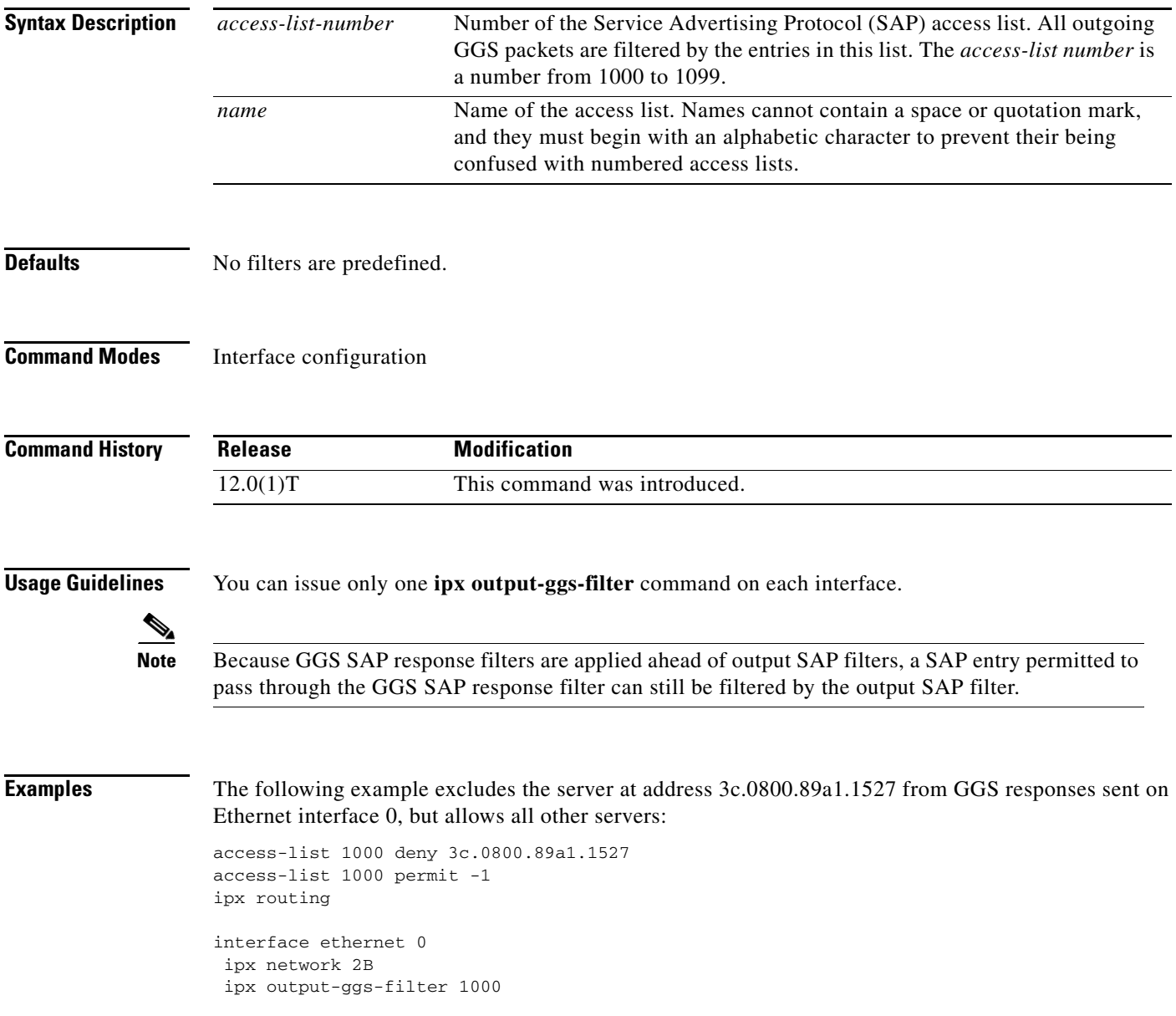

#### **Related Commands**

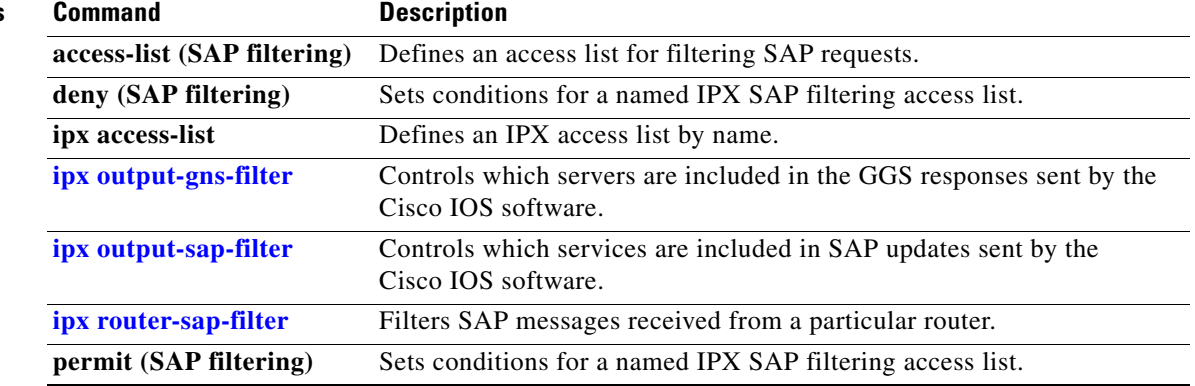

## <span id="page-14-0"></span>**ipx output-gns-filter**

To control which servers are included in the Get Nearest Server (GNS) responses sent by Cisco IOS software, use the **ipx output-gns-filter** command in interface configuration mode. To remove the filter from the interface, use the **no** form of this command.

**ipx output-gns-filter** {*access-list-number* | *name*}

**no ipx output-gns-filter** {*access-list-number* | *name*}

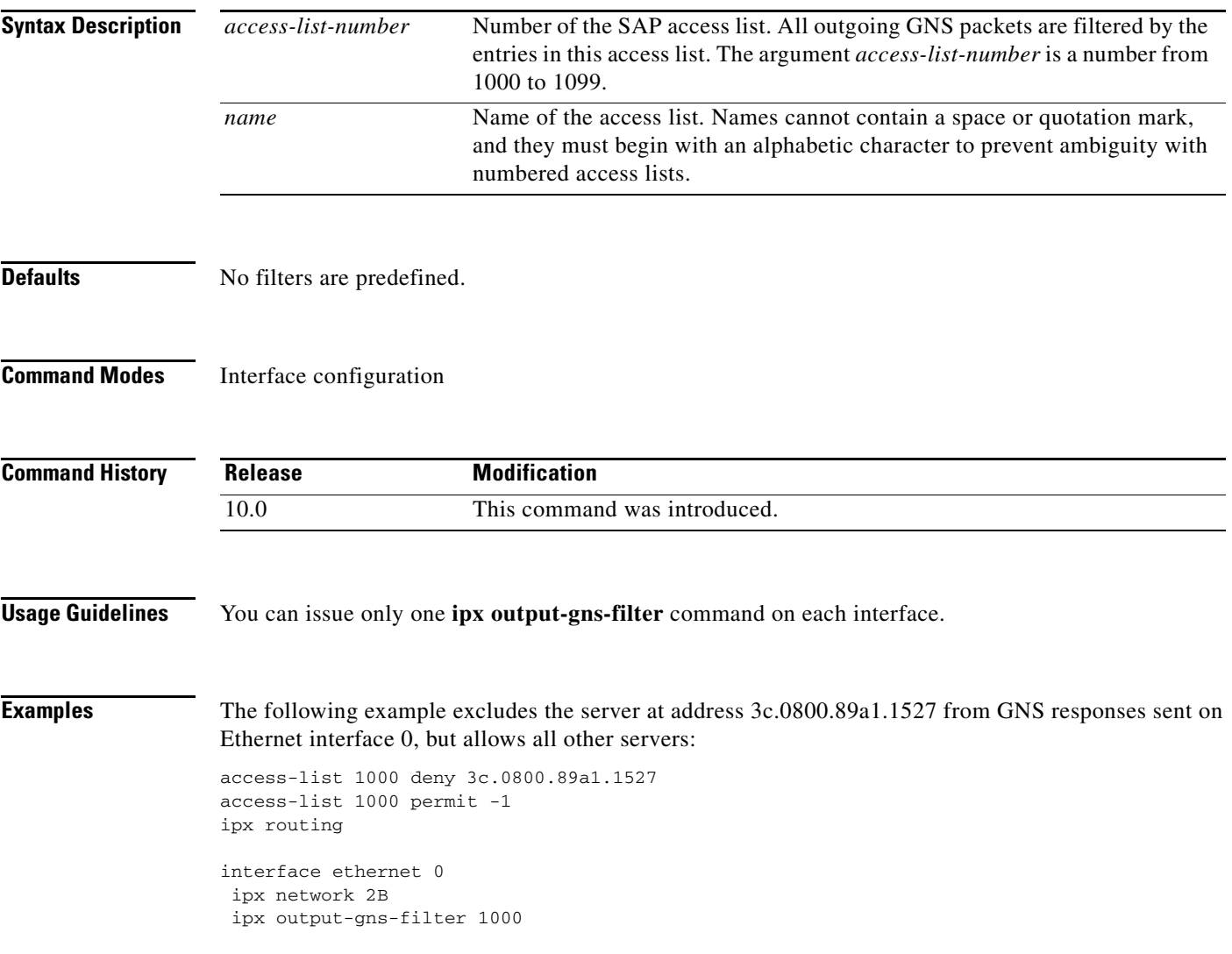

#### **Related Comm**

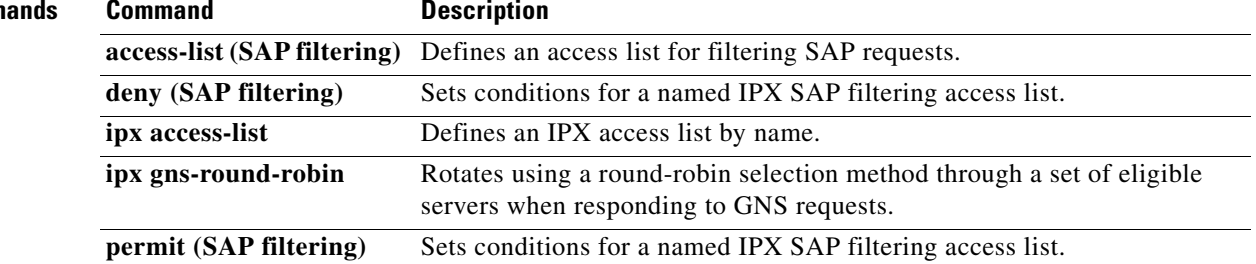

## <span id="page-16-0"></span>**ipx output-network-filter (RIP)**

To control the list of networks included in routing updates sent out an interface, use the **ipx output-network-filter** command in interface configuration mode. To remove the filter from the interface, use the **no** form of this command.

**ipx output-network-filter** {*access-list-number* | *name*}

**no ipx output-network-filter** {*access-list-number* | *name*}

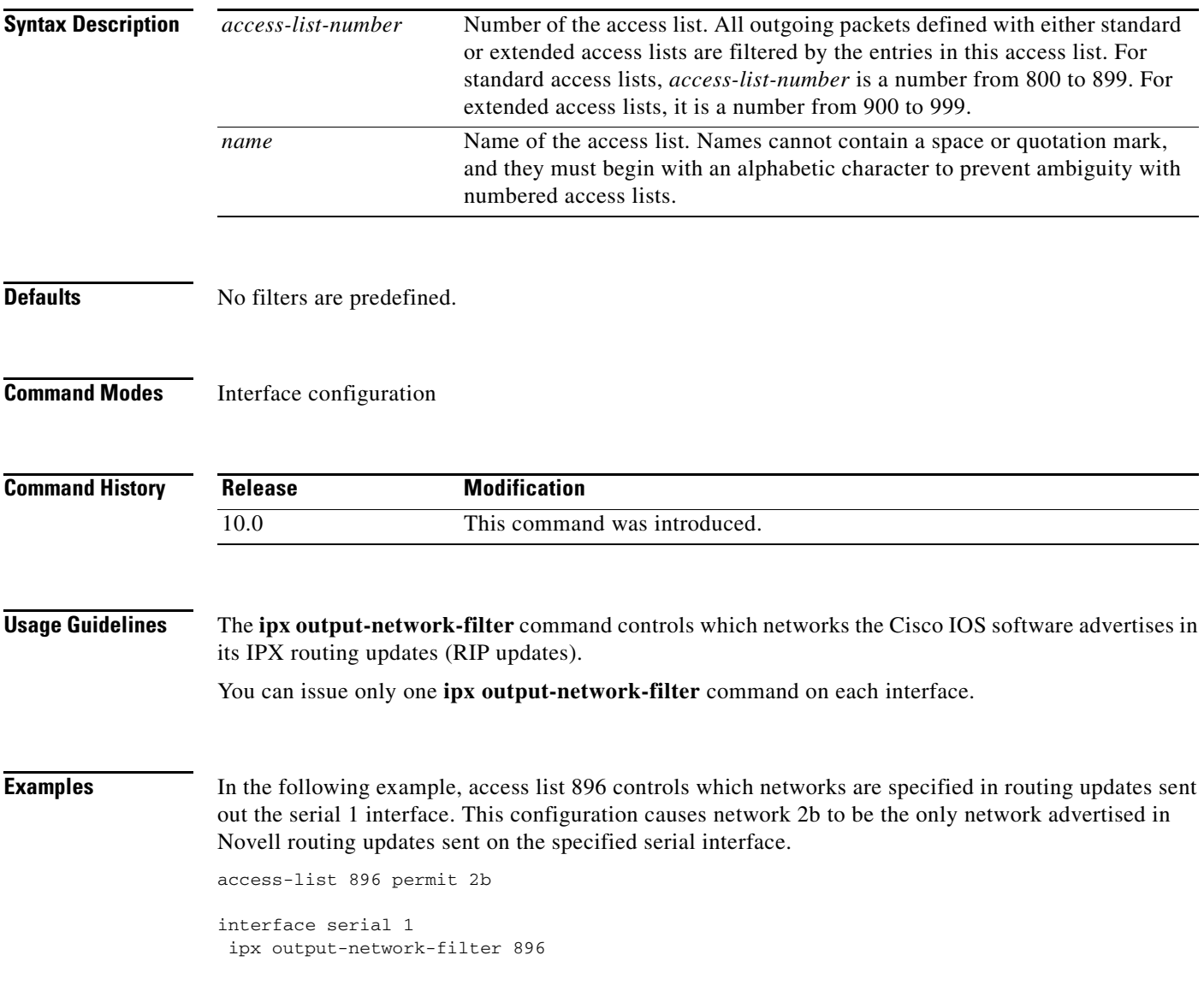

#### **Related Commands**

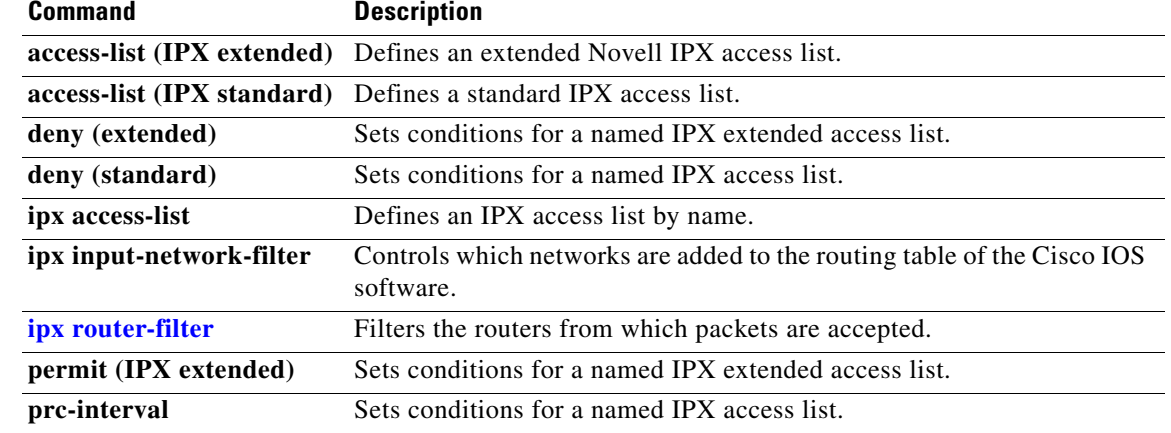

# <span id="page-18-0"></span>**ipx output-rip-delay**

To set the interpacket delay for RIP updates sent on a single interface, use the **ipx output-rip-delay** command in interface configuration mode. To return to the default value, use the **no** form of this command.

**ipx output-rip-delay** *delay*

**no ipx output-rip-delay** [*delay*]

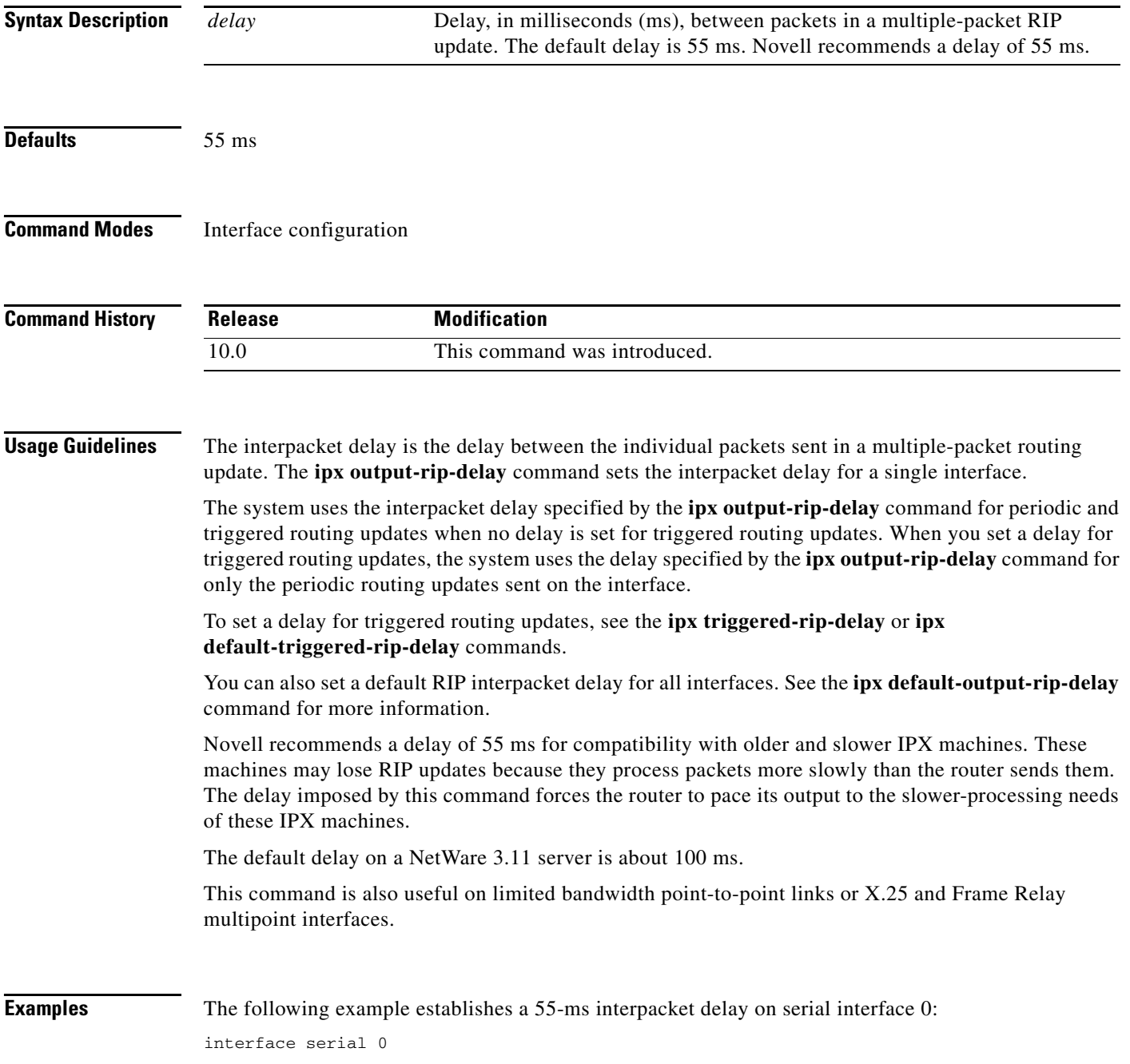

ipx network 106A ipx output-rip-delay 55

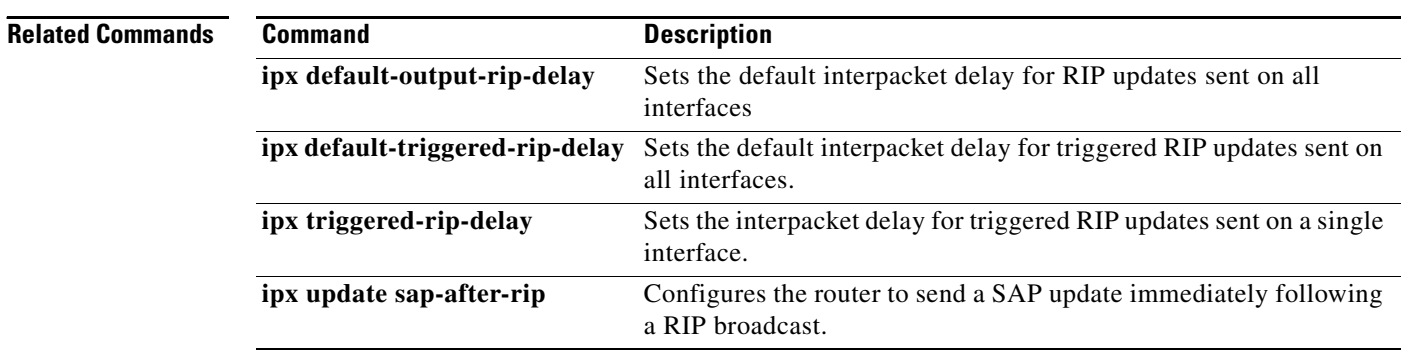

 $\mathbf l$ 

## <span id="page-20-0"></span>**ipx output-sap-delay**

To set the interpacket delay for Service Advertising Protocol (SAP) updates sent on a single interface, use the **ipx output-sap-delay** command in interface configuration mode. To return to the default delay value, use the **no** form of this command.

**ipx output-sap-delay** *delay*

**no ipx output-sap-delay** 

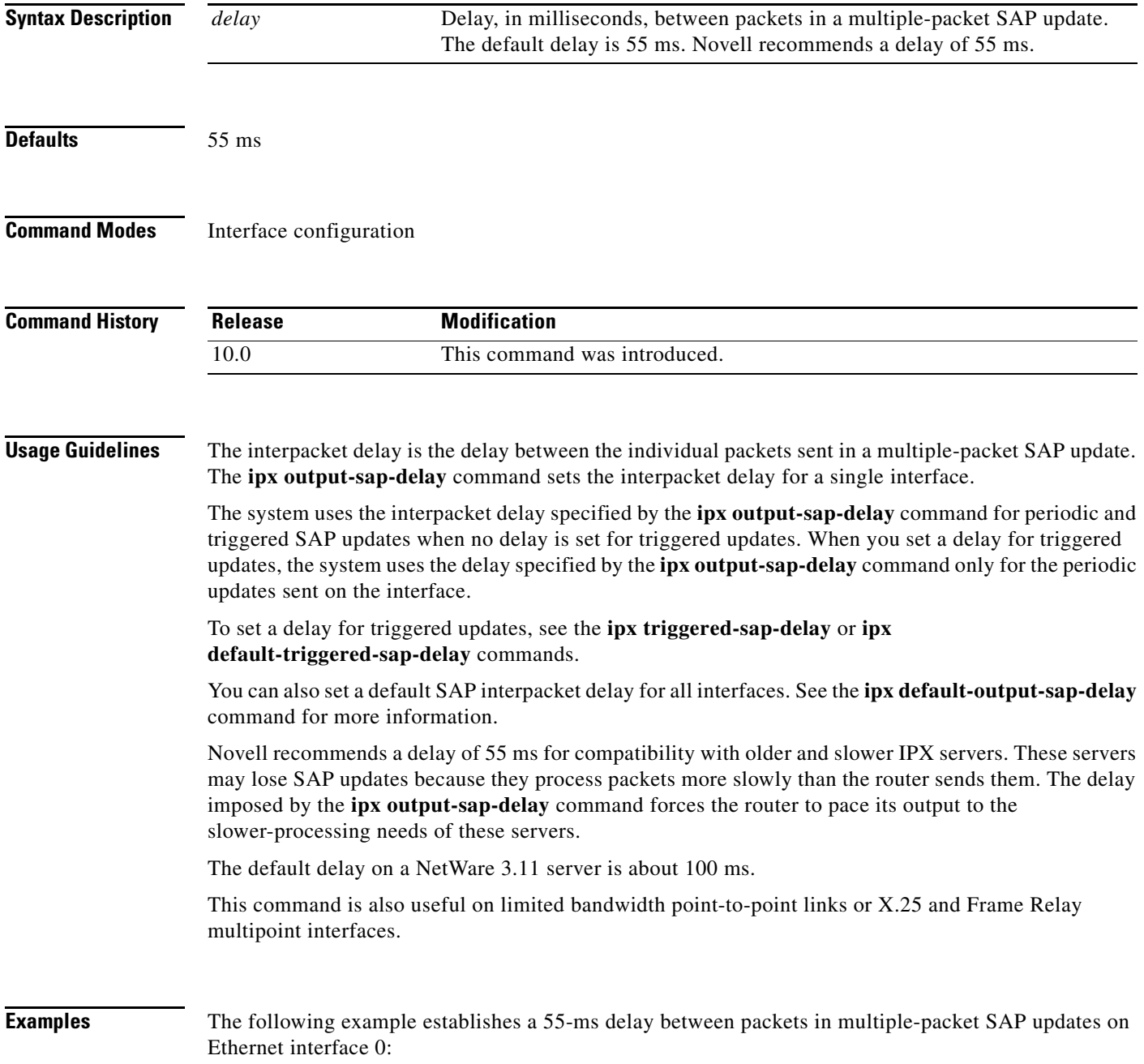

interface ethernet 0 ipx network 106A ipx output-sap-delay 55

### **Related Commands**

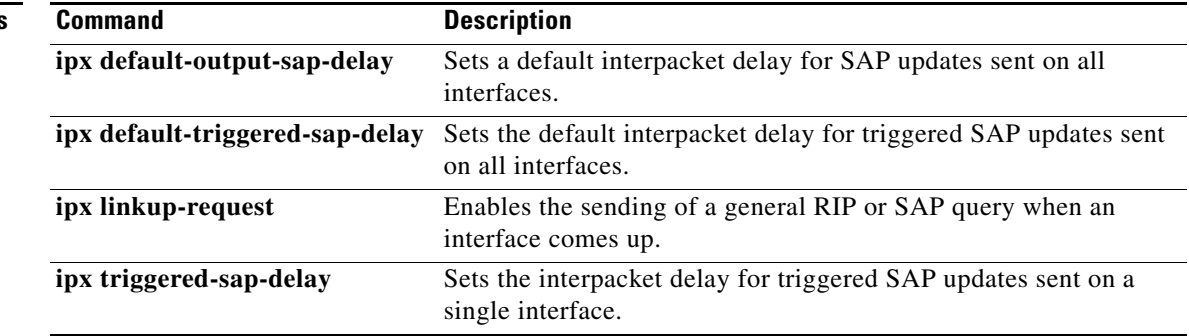

 $\mathbf I$ 

## <span id="page-22-0"></span>**ipx output-sap-filter**

To control which services are included in Service Advertising Protocol (SAP) updates sent by Cisco IOS software, use the **ipx output-sap-filter** command in interface configuration mode. To remove the filter, use the **no** form of this command.

**ipx output-sap-filter** {*access-list-number* | *name*}

**no ipx output-sap-filter** {*access-list-number* | *name*}

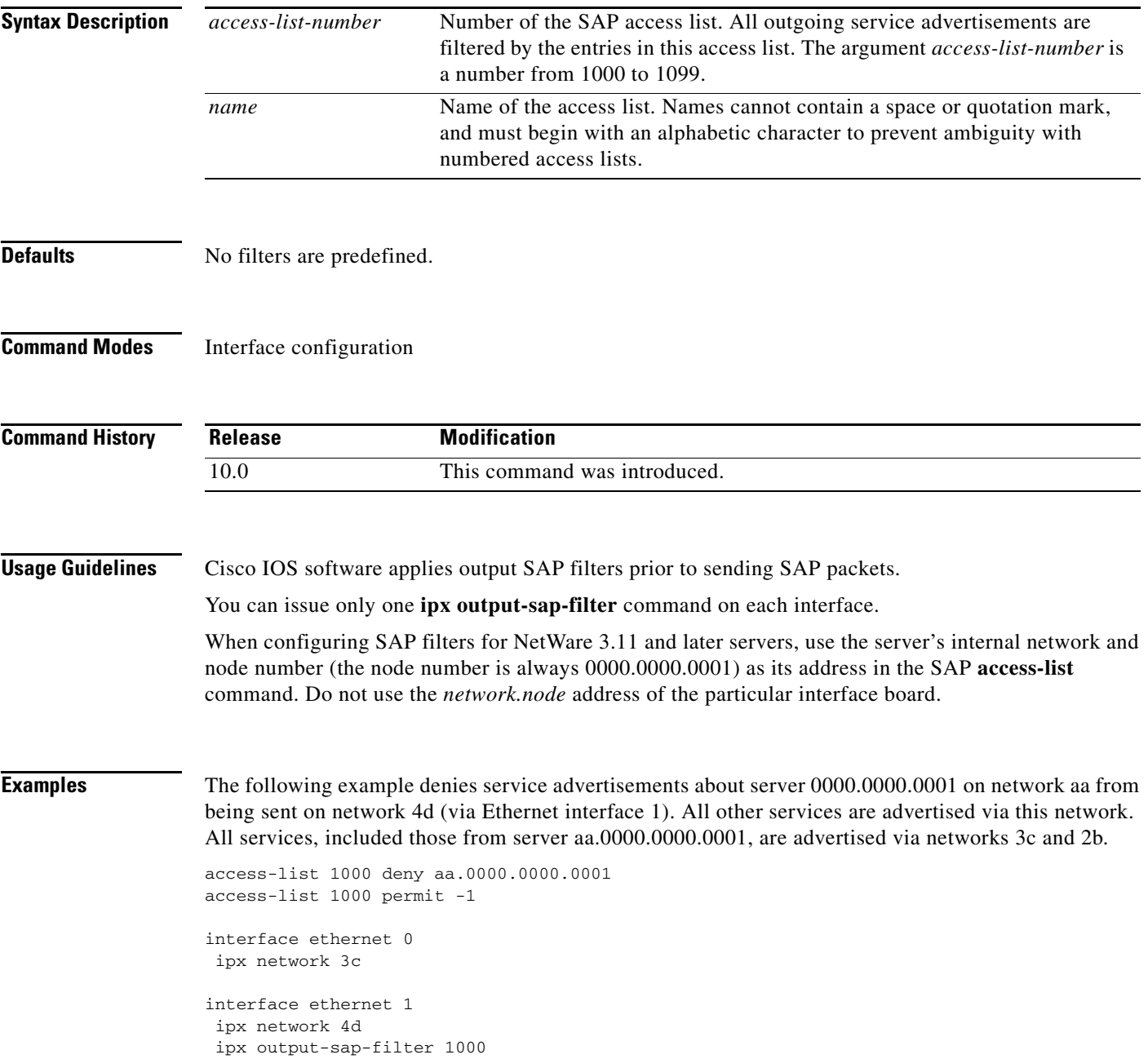

interface serial 0 ipx network 2b

### **Related Commands**

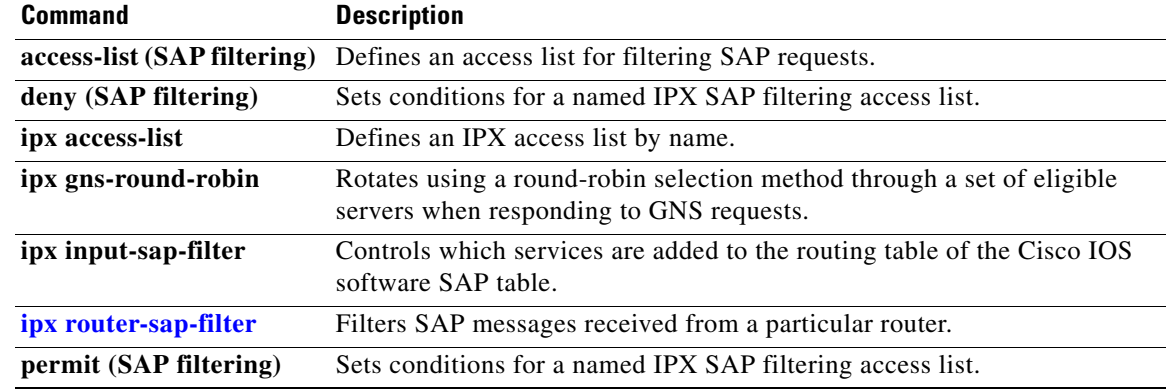

 $\overline{\phantom{a}}$ 

## **ipx pad-process-switched-packets**

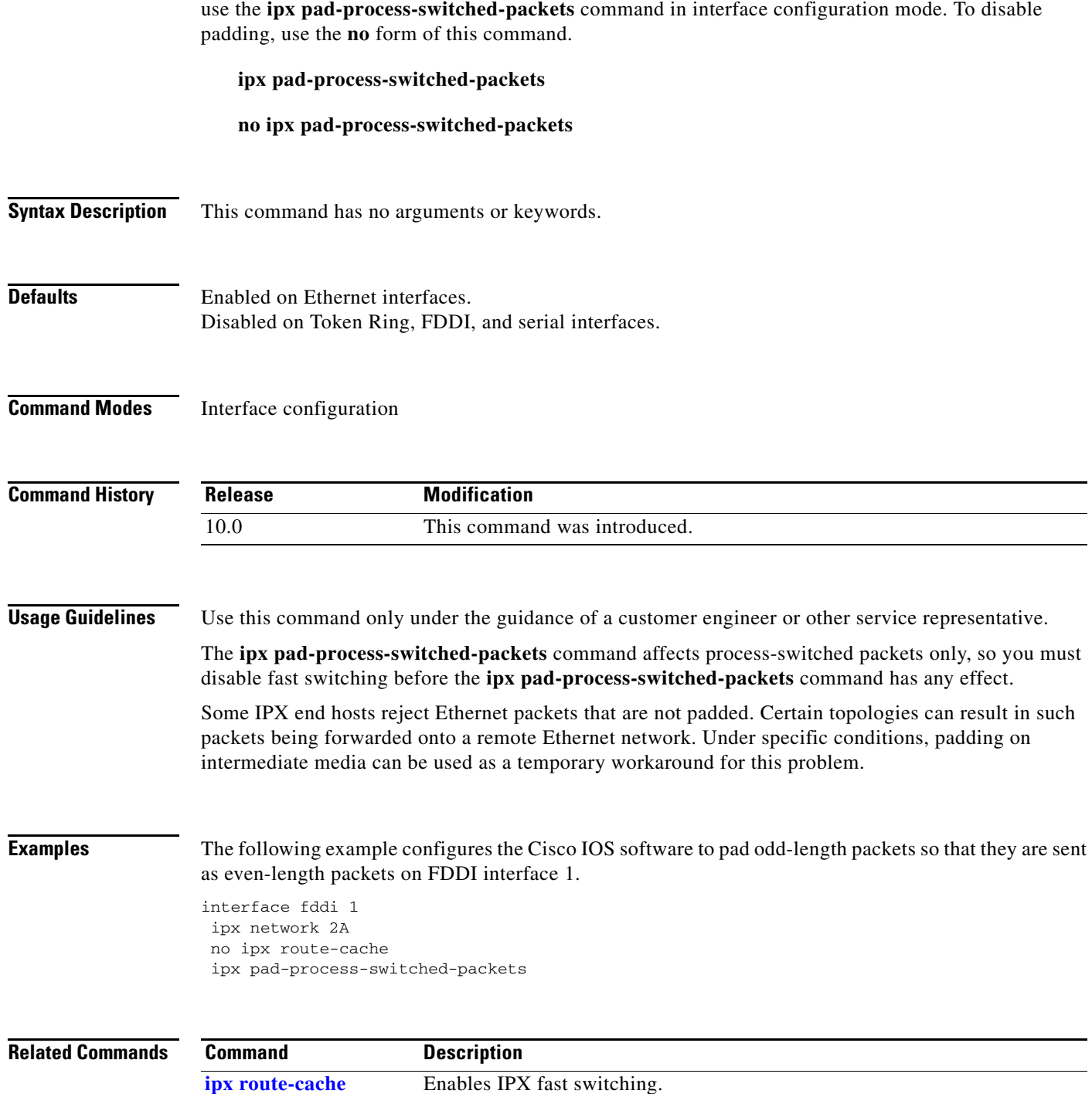

To control whether odd-length packets are padded so as to be sent as even-length packets on an interface,

### **ipx per-host-load-share**

To enable per-host load sharing, use the **ipx per-host-load-share** command in global configuration mode. To disable per-host load sharing, use the **no** form of this command.

**ipx per-host-load-share**

**no ipx per-host-load-share** 

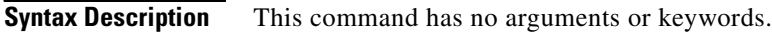

**Defaults** Disabled

**Command Modes** Global configuration

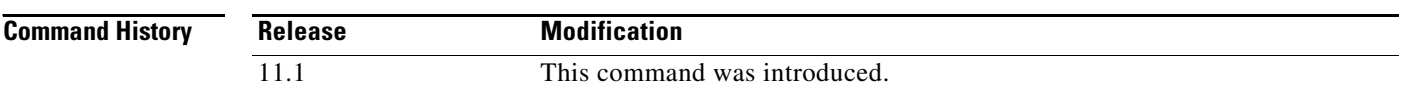

**Usage Guidelines** Use this command to enable per-host load sharing. Per-host load sharing transmits traffic across multiple, equal-cost paths while guaranteeing that packets for a given end host always take the same path.

> When you do not enable per-host load sharing, the software uses a round-robin algorithm to accomplish load sharing. Round-robin load sharing transmits successive packets over alternate, equal-cost paths, regardless of the destination host. With round-robin load sharing, successive packets destined for the same end host might take different paths. Thus, round-robin load sharing increases the possibility that successive packets to a given end host might arrive out of order or be dropped, but ensures true load balancing of a given workload across multiple links.

In contrast, per-host load sharing decreases the possibility that successive packets to a given end host will arrive out of order; but, there is a potential decrease in true load balancing across multiple links. True load sharing occurs only when different end hosts utilize different paths; equal link utilization cannot be guaranteed.

With per-host load balancing, the number of equal-cost paths set by the **ipx maximum-paths** command must be greater than one; otherwise, per-host load sharing has no effect.

**Examples** The following command globally enables per-host load sharing:

ipx per-host-load share

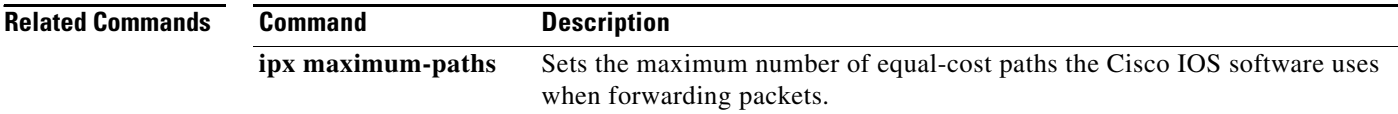

## **ipx ping-default**

To select the ping type that Cisco IOS software transmits, use the **ipx ping-default** command in global configuration mode. To return to the default ping type, use the **no** form of this command.

**ipx ping-default** {**cisco** | **novell** | **diagnostic**}

**no ipx ping-default** {**cisco** | **novell** | **diagnostic**}

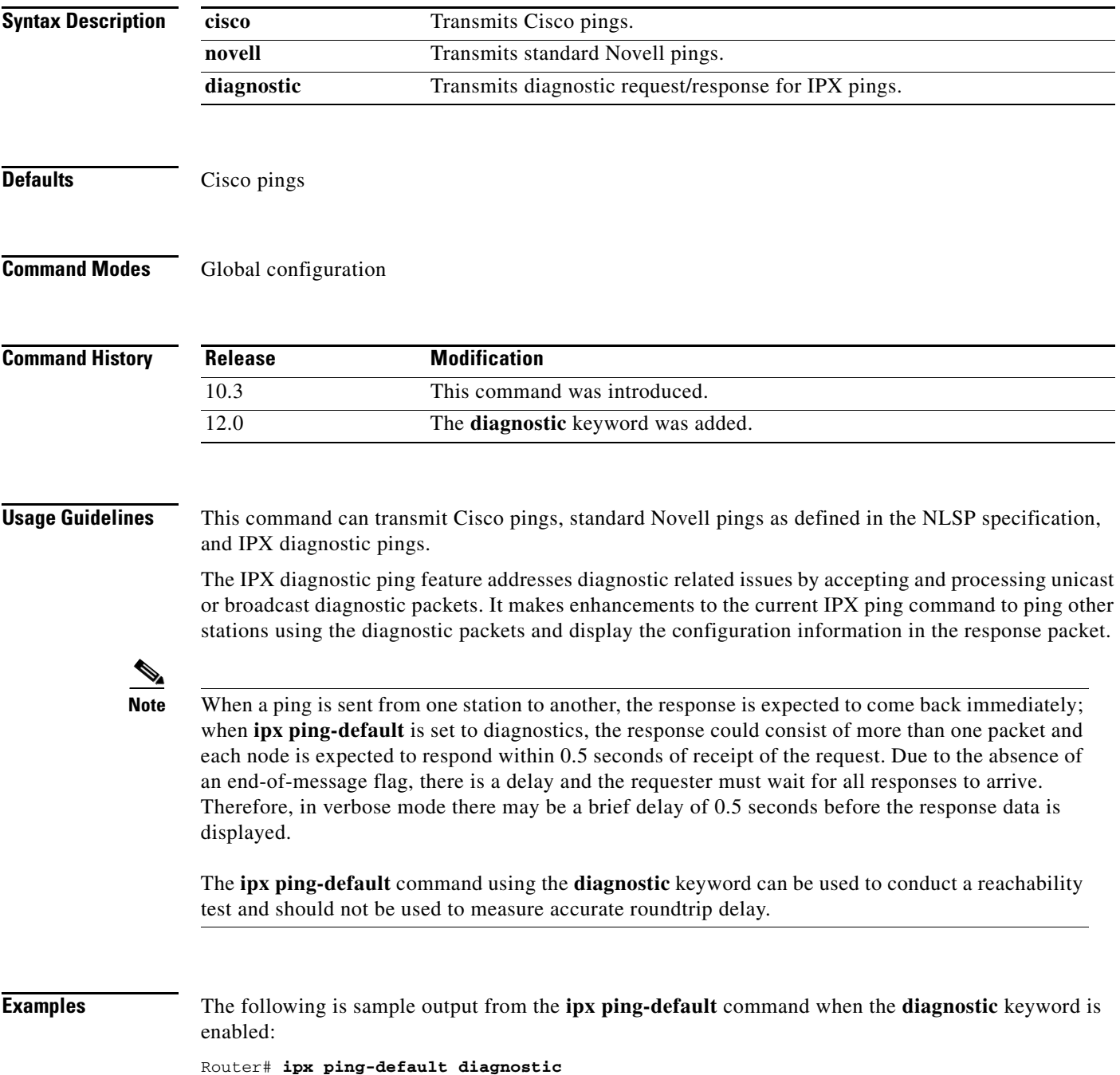

```
Protocol [ip]: ipx
Target IPX address: 20.0000.0000.0001
Verbose [n]: y
Timeout in seconds [2]: 1
Type escape sequence to abort.
Sending 1, 31-byte IPX Diagnostic Echoes to 20.0000.0000.0001, timeout is 1 seconds:
Diagnostic Response from 20.0000.0000.0001 in 4 ms
Major Version: 1
Minor Version: 0
SPX Diagnostic Socket: 4002
Number of components: 3
Component ID: 0 (IPX / SPX)
Component ID: 1 (Router Driver)
Component ID: 5 (Router)
Number of Local Networks: 2
Local Network Type: 0 (LAN Board)
  Network Address1 20
  Node Address1 0000.0000.0001
  Local Network Type: 0 (LAN Board)
  Network Address2 30
   Node Address2 0060.70cc.bc65
```

```
\overline{\mathscr{C}}
```
**Note** Verbose mode must be enabled to get diagnostic information.

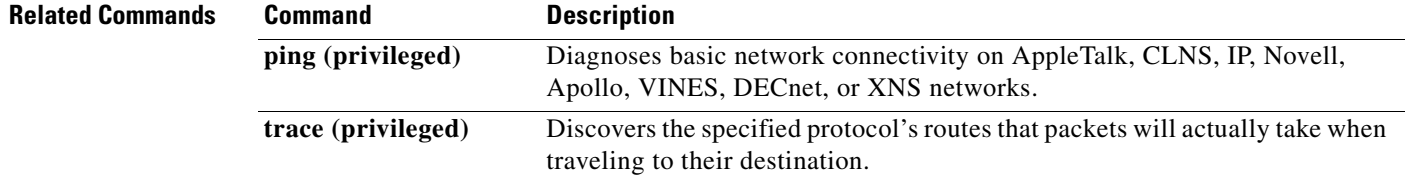

## **ipx potential-pseudonode (NLSP)**

To enable NetWare Link Services Protocol (NLSP) to keep backup router and service information for potential pseudonode, use the **ipx potential-pseudonode** command in global configuration mode. To disable the feature so that NLSP does not keep backup router and service information for potential pseudonode, use the **no** form of this command.

**ipx potential-pseudonode**

**no ipx potential-pseudonode**

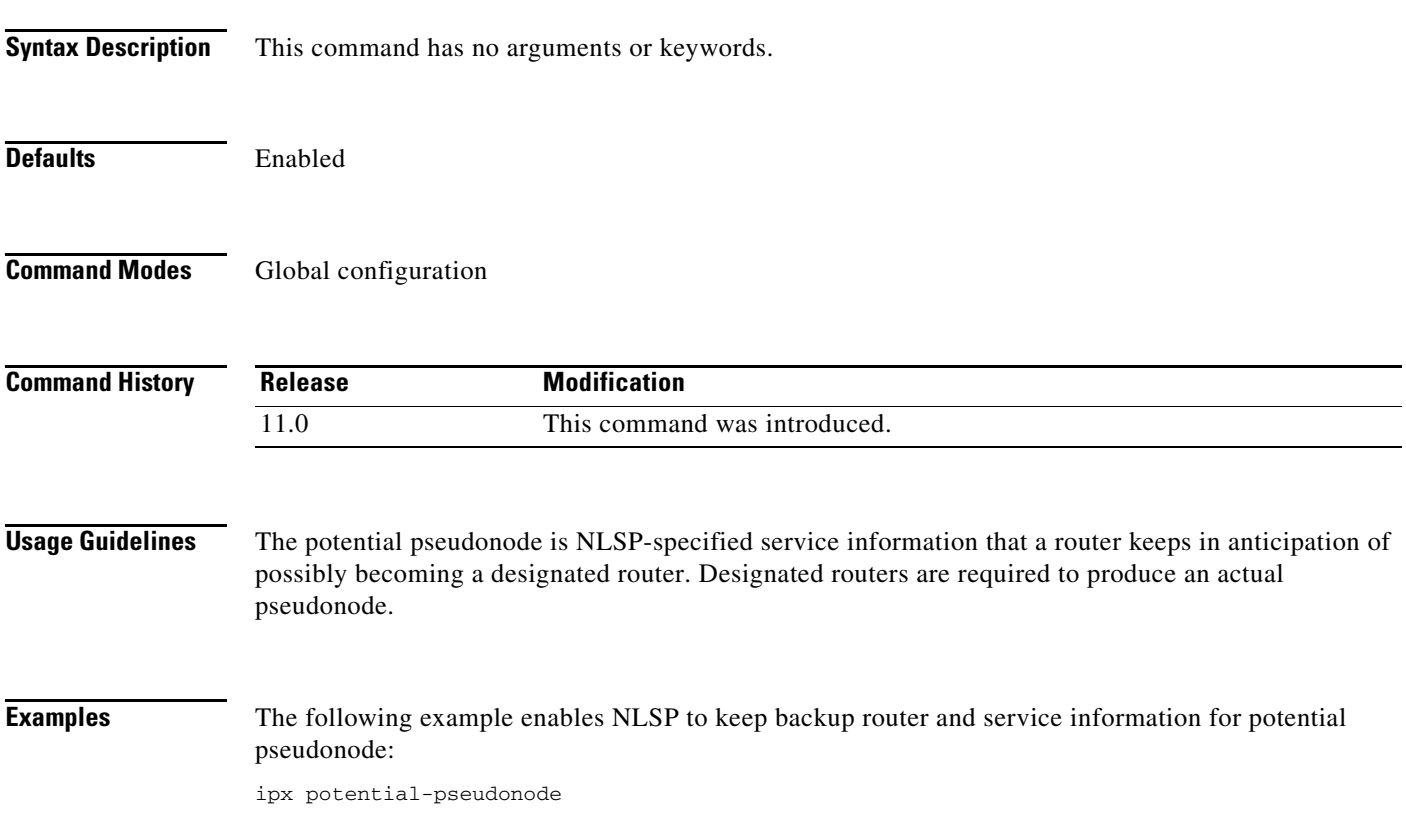

## **ipx rip-max-packetsize**

To configure the maximum packet size of RIP updates sent out the interface, use the **ipx rip-max-packetsize** command in interface configuration mode. To restore the default packet size, use the **no** form of this command.

**ipx rip-max-packetsize** *bytes* 

**no ipx rip-max-packetsize** *bytes* 

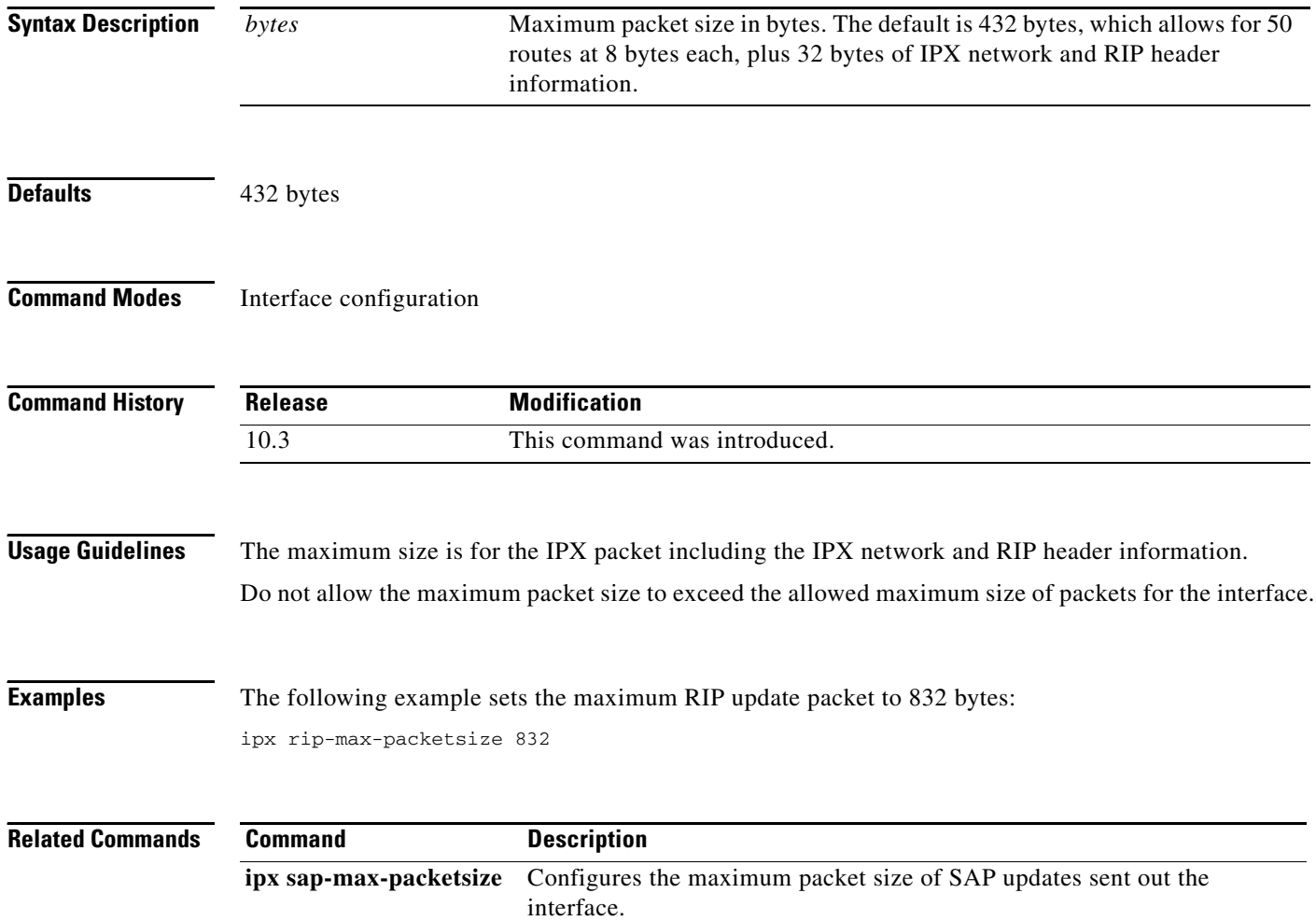

# **ipx rip-multiplier**

To configure the interval at which a network's RIP entry ages out, use the **ipx rip-multiplier** command in interface configuration mode. To restore the default interval, use the **no** form of this command.

**ipx rip-multiplier** *multiplier* 

**no ipx rip-multiplier** *multiplier* 

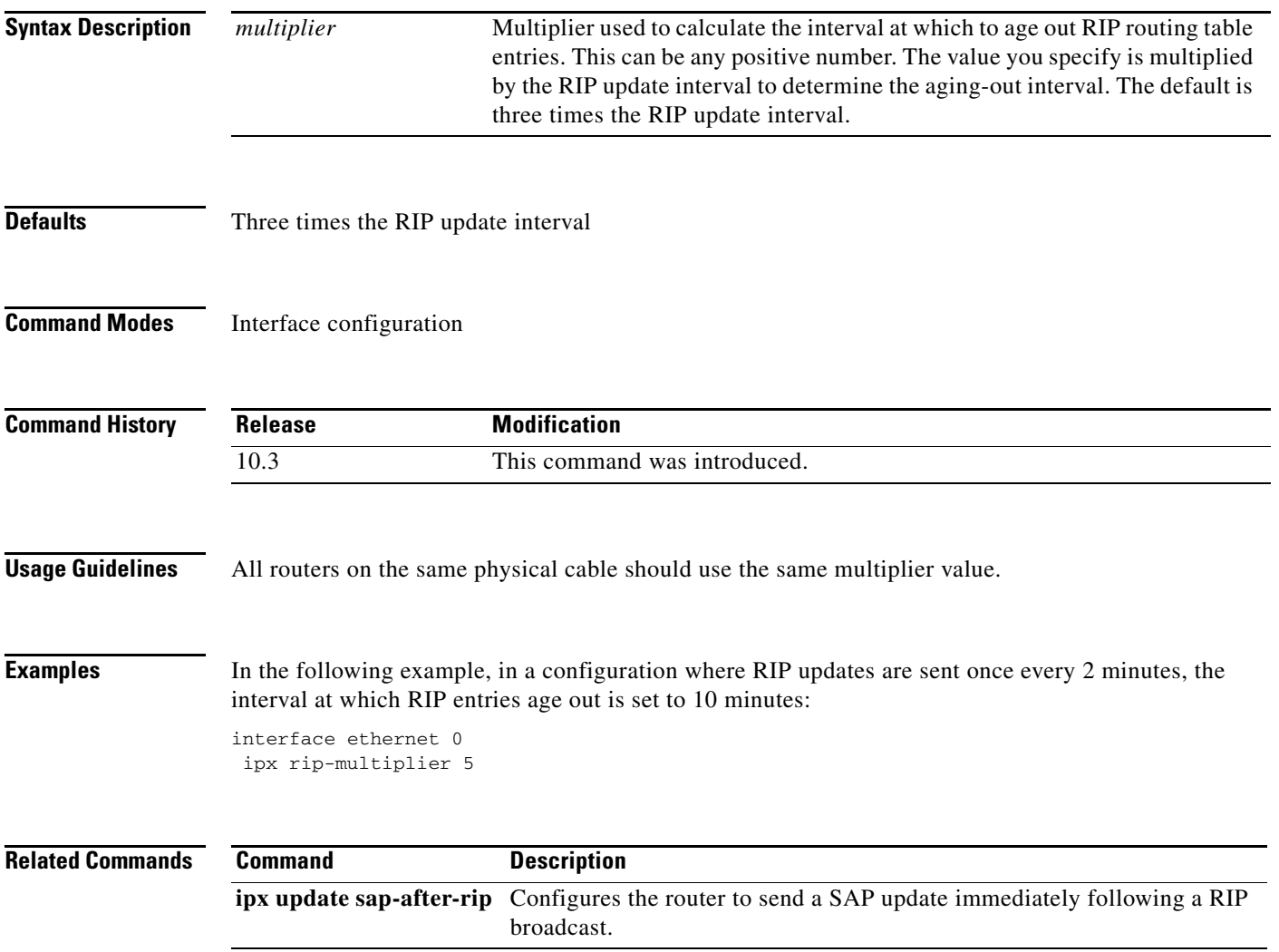

# <span id="page-31-0"></span>**ipx rip-queue-maximum**

To set an IPX Routing Information Protocol (RIP) queue maximum to control how many RIP packets can be waiting to be processed at any given time, use the **ipx rip-queue-maximum** command in global configuration mode. To clear a set RIP queue maximum, use the **no** form of this command.

**ipx rip-queue-maximum** *milliseconds*

**no ipx rip-queue-maximum** *milliseconds*

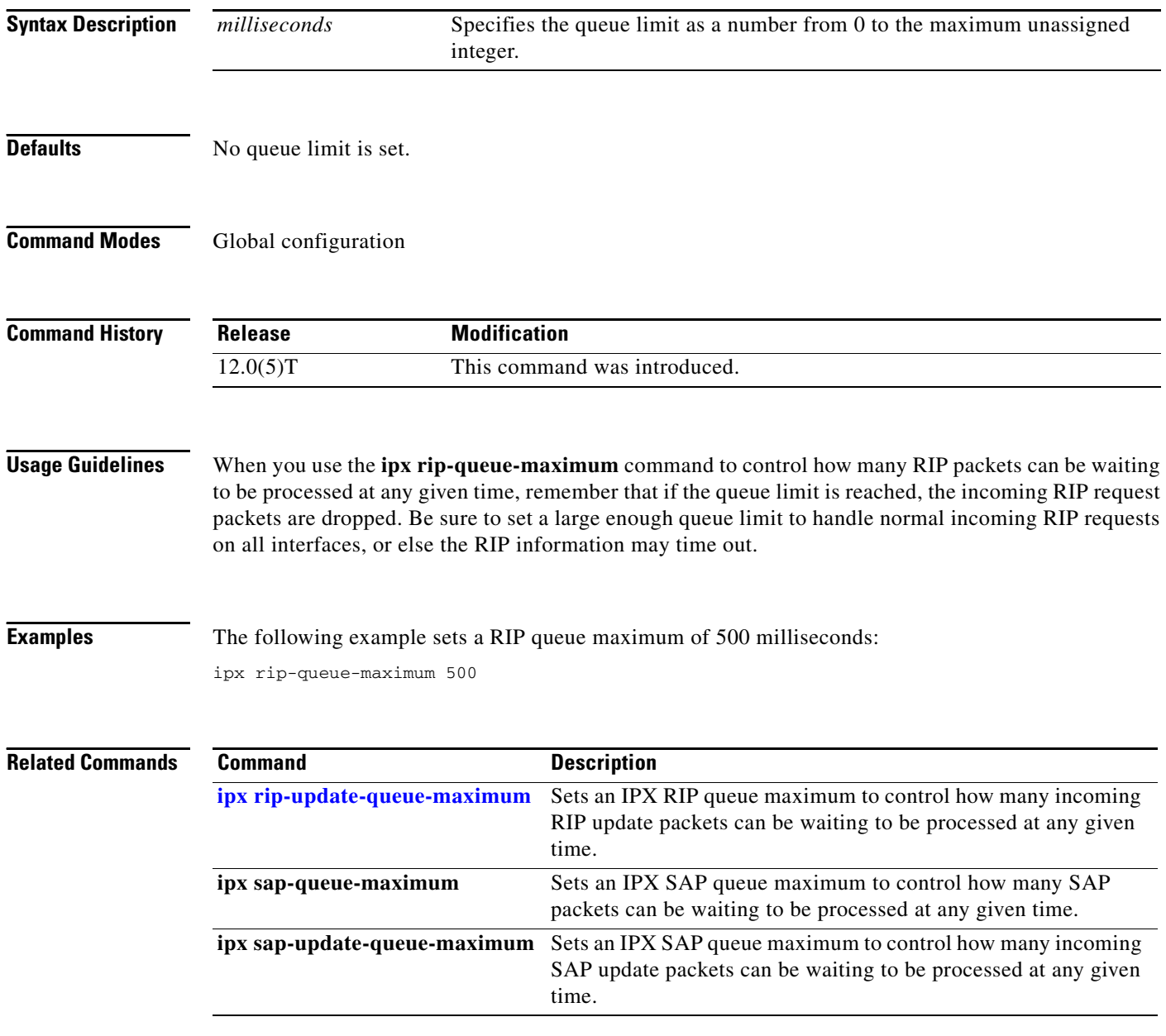

## <span id="page-32-0"></span>**ipx rip-update-queue-maximum**

To set an IPX Routing Information Protocol (RIP) queue maximum to control how many incoming RIP update packets can be waiting to be processed at any given time, use the **ipx rip-update-queue-maximum** command in global configuration mode. To clear a set RIP queue maximum, use the **no** form of this command.

**ipx rip-update-queue-maximum** *queue-maximum*

**no ipx rip-update-queue-maximum** *queue-maximum*

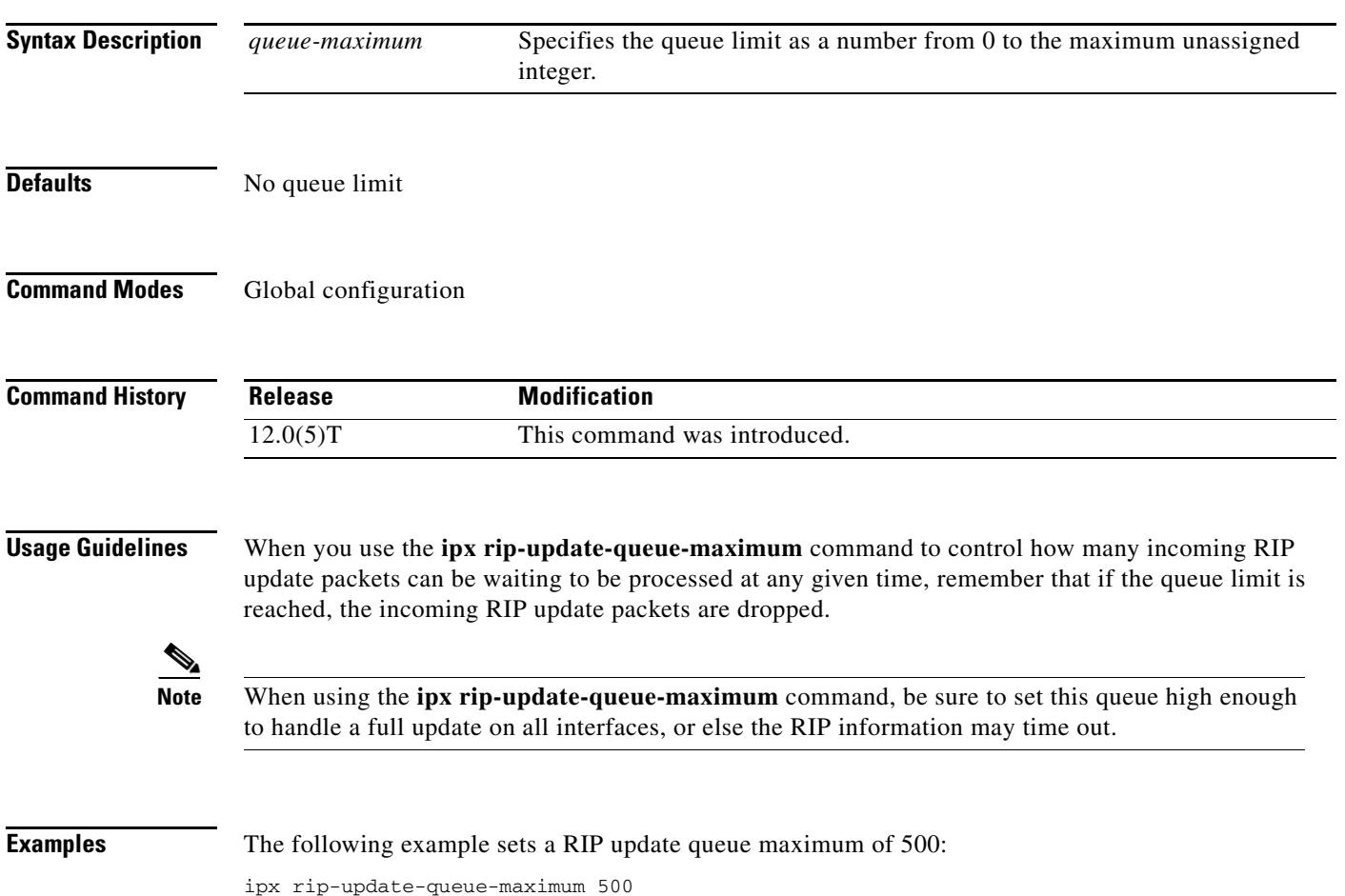

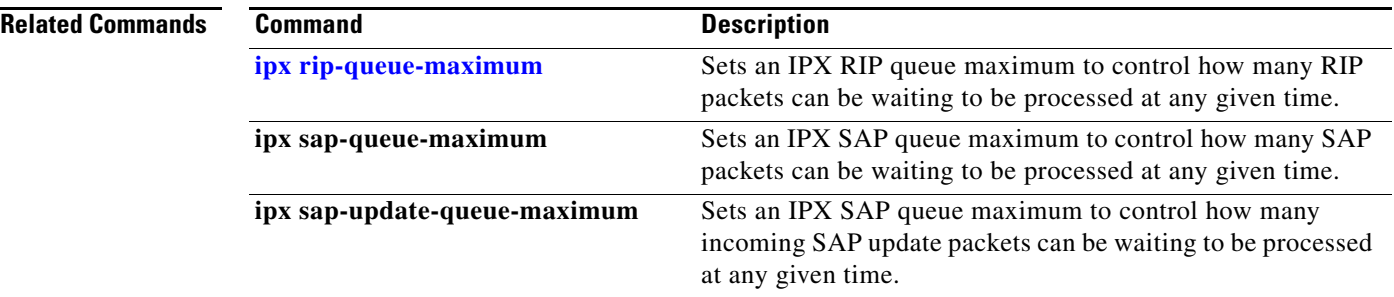

 $\overline{\mathbf{I}}$ 

## **ipx rip-response-delay**

To change the delay when responding to Routing Information Protocol (RIP) requests, use the **ipx rip-response-delay** command in interface configuration mode. To return to the default delay, use the **no** form of this command.

**ipx rip-response-delay** *ms*

**no ipx rip-response-delay** 

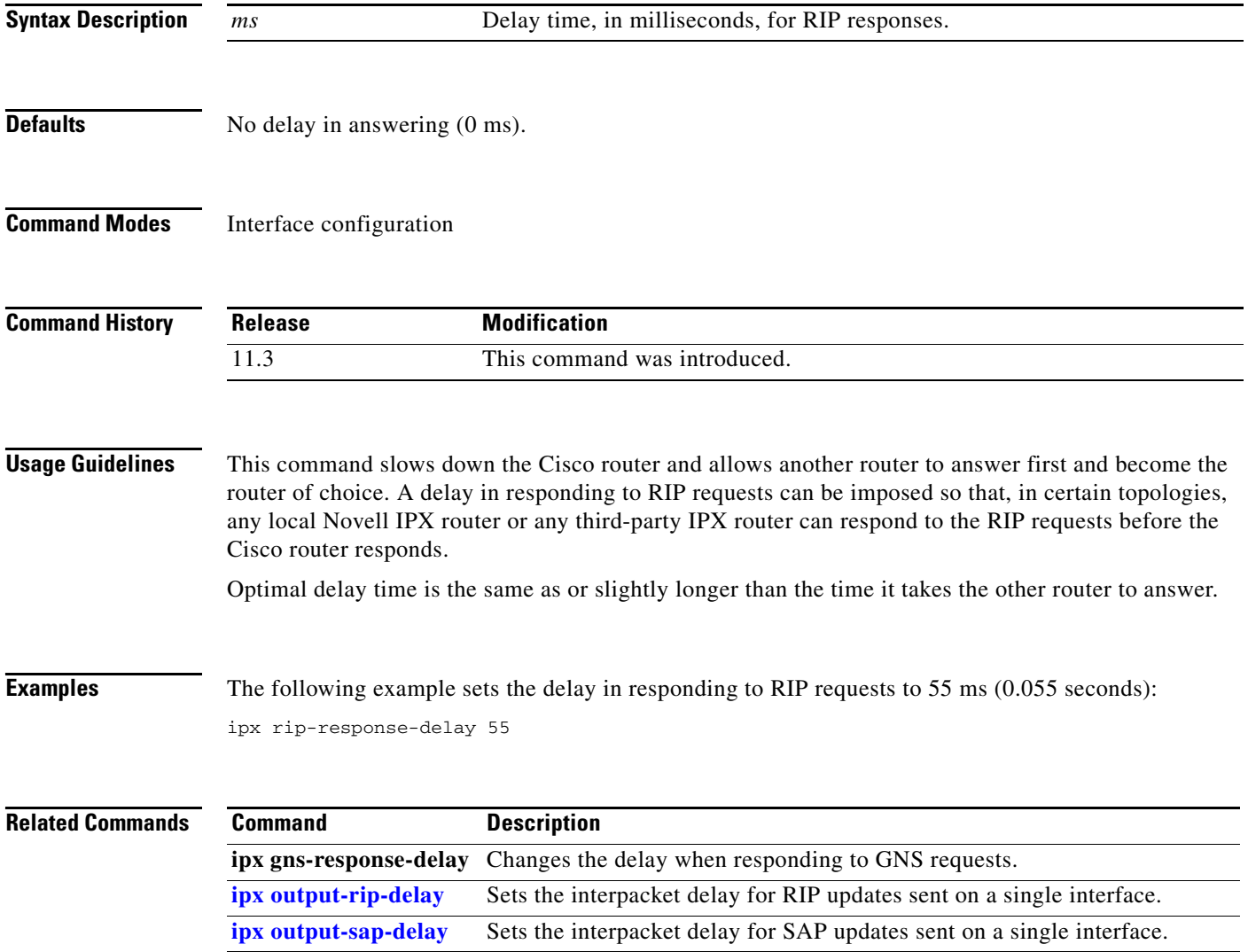

## **ipx route**

To add a static route or static NetWare Link Services Protocol (NLSP) route summary to the routing table, use the **ipx route** command in global configuration mode. To remove a route from the routing table, use the **no** form of this command.

**ipx route** {*network* [*network*-*mask*] | **default**} {*network.node* | *interface*} [*ticks*] [*hops*] [**floating-static**]

**no ipx route**

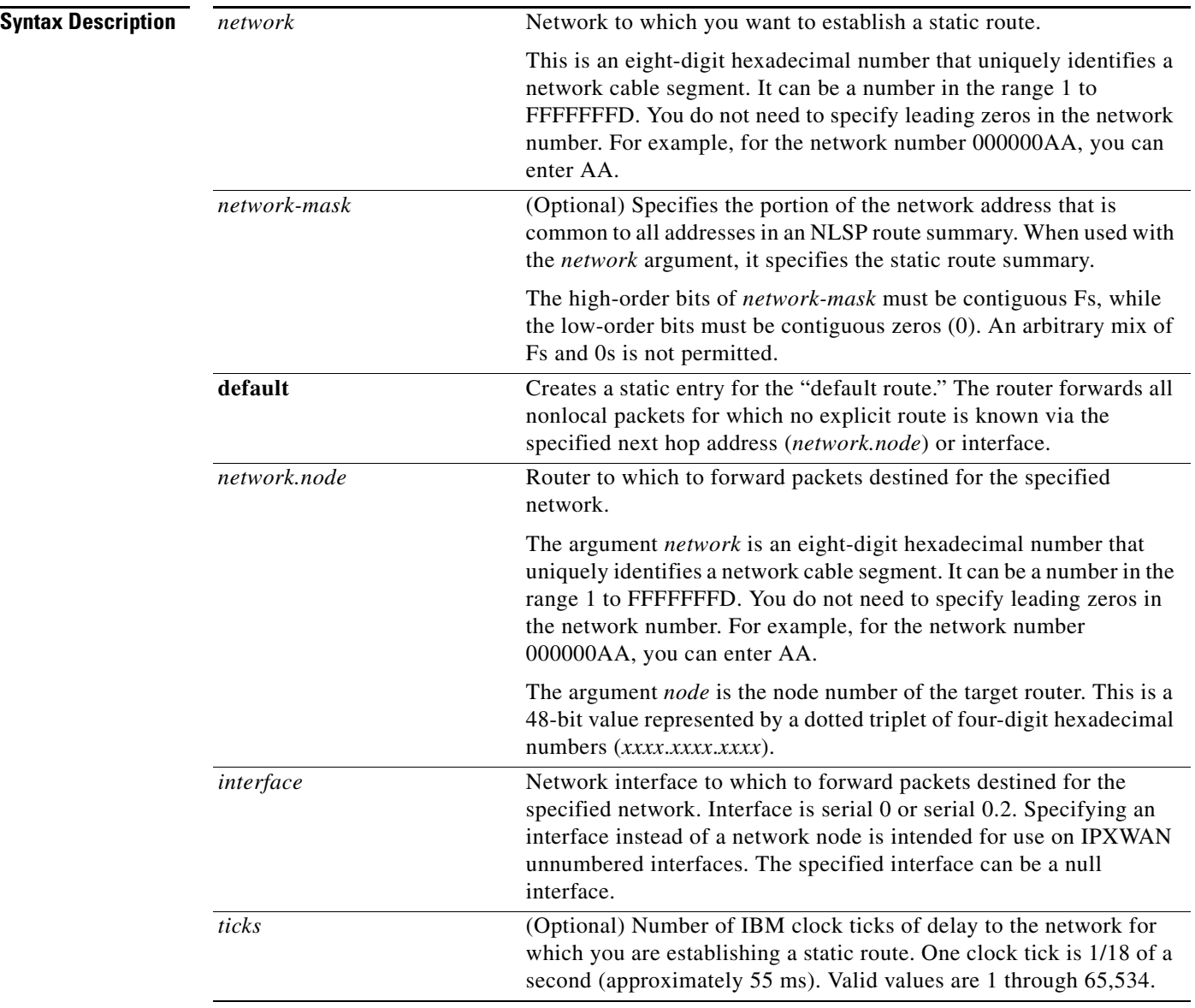

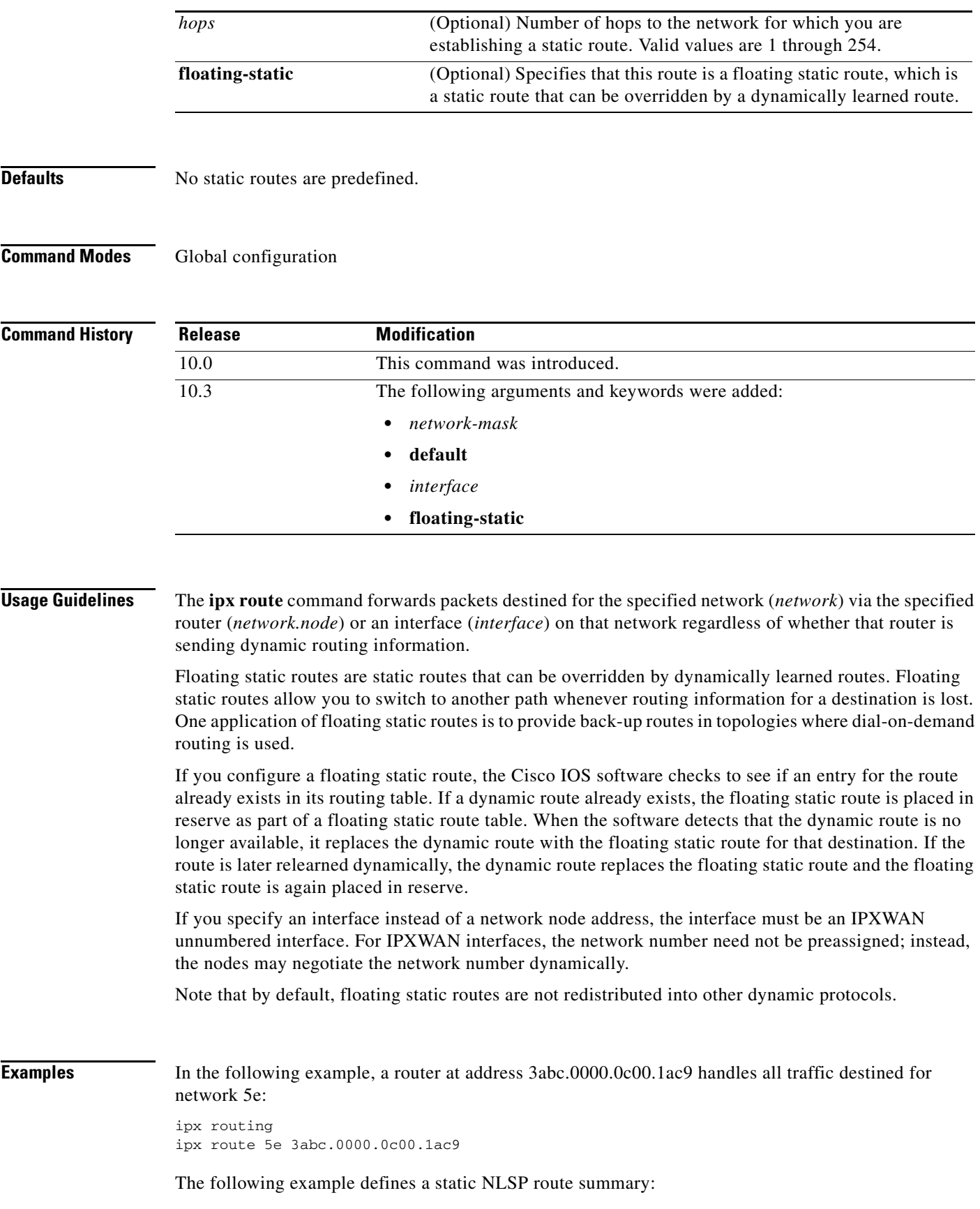

ipx routing ipx route aaaa0000 ffff0000

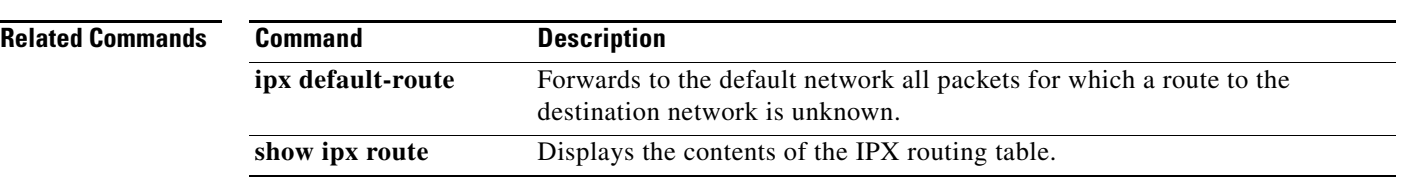

 $\overline{\phantom{a}}$ 

### <span id="page-38-0"></span>**ipx route-cache**

To enable IPX fast switching, use the **ipx route-cache** command in interface configuration mode. To disable fast switching, use the **no** form of this command.

**ipx route-cache**

**no ipx route-cache**

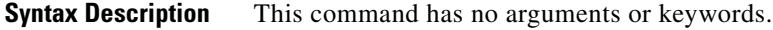

**Defaults** Fast switching is enabled.

**Command Modes** Interface configuration

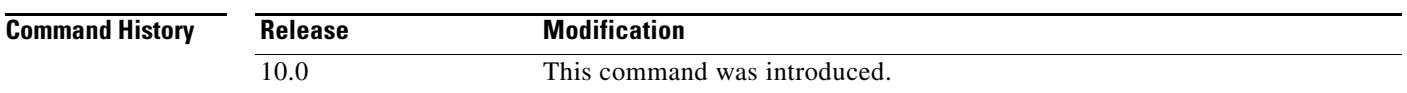

**Usage Guidelines** Fast switching allows higher throughput by switching packets using a cache created by previous transit packets. Fast switching is enabled by default on all interfaces that support fast switching, including Token Ring, Frame Relay, PPP, Switched Multimegabit Data Service (SMDS), and ATM.

> On ciscoBus-2 interface cards, fast switching is done between all encapsulation types. On other interface cards, fast switching is done in all cases *except* the following: transfer of packets with sap encapsulation from an Ethernet, a Token Ring, or an FDDI network to a standard serial line.

> You might want to disable fast switching in two situations. One is if you want to save memory on the interface cards: fast-switching caches require more memory than those used for standard switching. The second situation is to avoid congestion on interface cards when a high-bandwidth interface is writing large amounts of information to a low-bandwidth interface.

**Note** CiscoBus (Cbus) switching of IPX packets is not supported on the MultiChannel Interface Processor (MIP) interface.

**Examples** The following example enables fast switching on an interface:

interface ethernet 0 ipx route-cache

The following example disables fast switching on an interface:

interface ethernet 0 no ipx route-cache

#### **Related Comma**

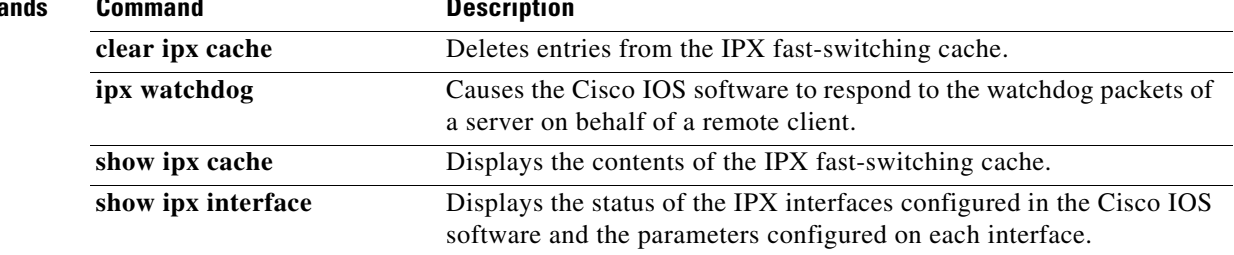

 $\mathbf I$ 

## <span id="page-40-0"></span>**ipx route-cache inactivity-timeout**

To adjust the period and rate of route cache invalidation because of inactivity, use the **ipx route-cache inactivity-timeout** command in global configuration mode. To return to the default values, use the **no** form of this command.

**ipx route-cache inactivity-timeout** *period* [*rate*]

**no ipx route-cache inactivity-timeout**

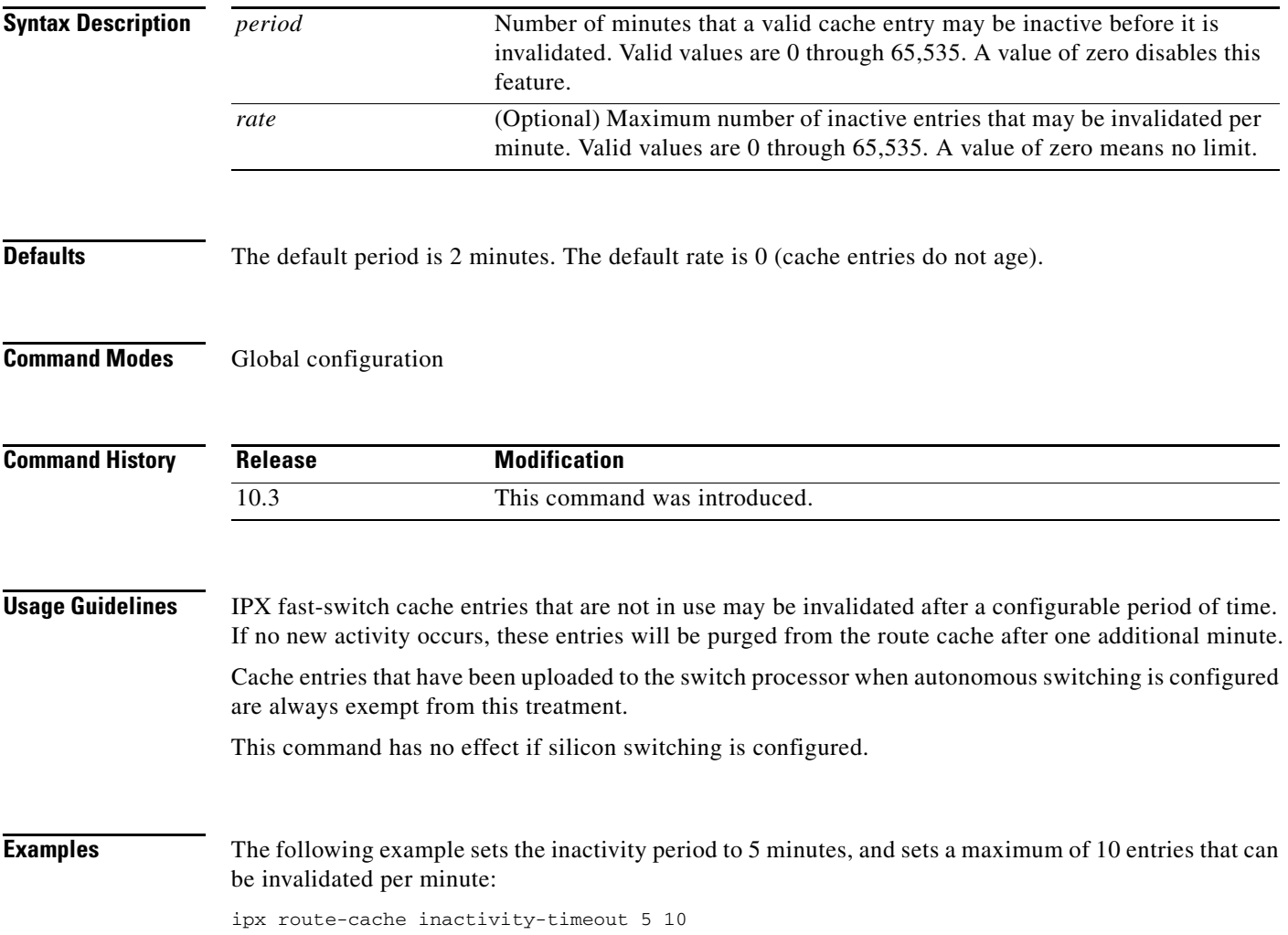

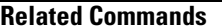

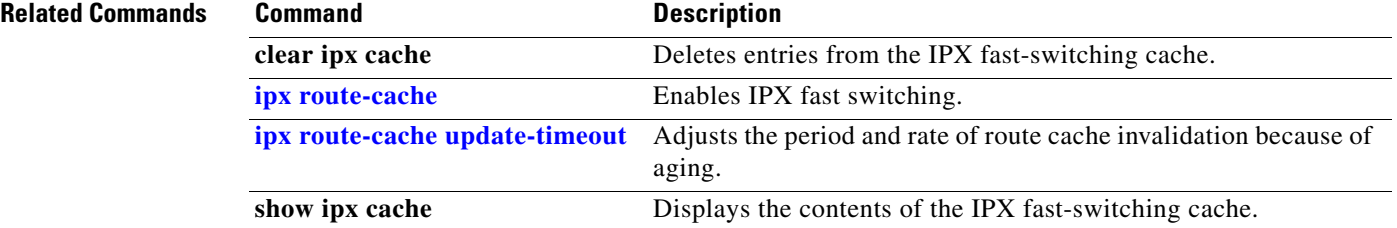

 $\mathbf I$ 

a ka

## **ipx route-cache max-size**

To set a maximum limit on the number of entries in the IPX route cache, use the **ipx route-cache max-size** command in global configuration mode. To return to the default setting, use the **no** form of this command.

**ipx route-cache max-size** *size*

**no ipx route-cache max-size**

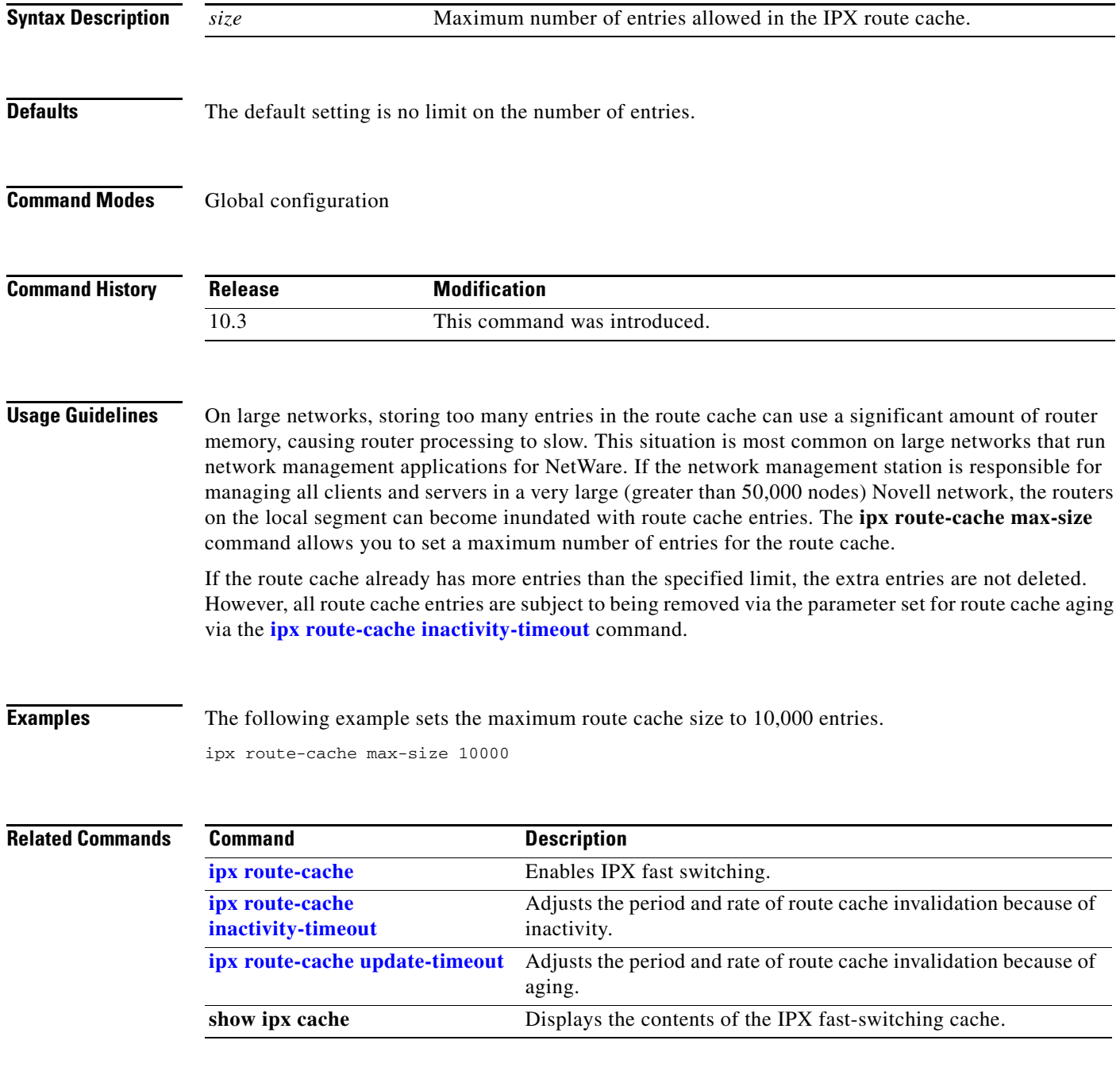

**The Contract of the Contract of the Contract of the Contract of the Contract of the Contract of the Contract o** 

## <span id="page-43-0"></span>**ipx route-cache update-timeout**

To adjust the period and rate of route cache invalidation because of aging, use the **ipx route-cache update-timeout** command in global configuration mode. To return to the default values, use the **no** form of this command.

**ipx route-cache update-timeout** *period* [*rate*]

**no ipx route-cache update-timeout**

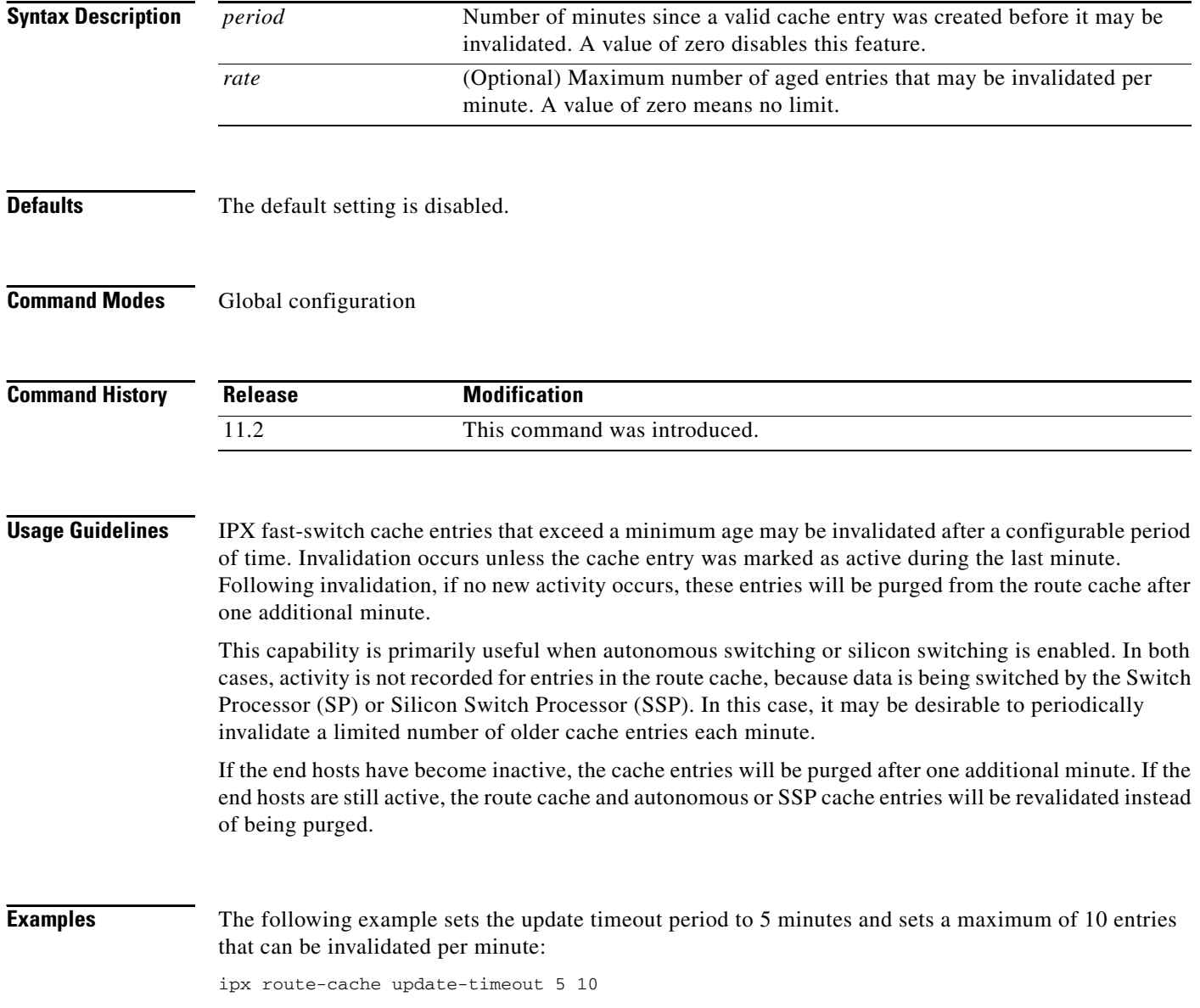

### **Related Commands**

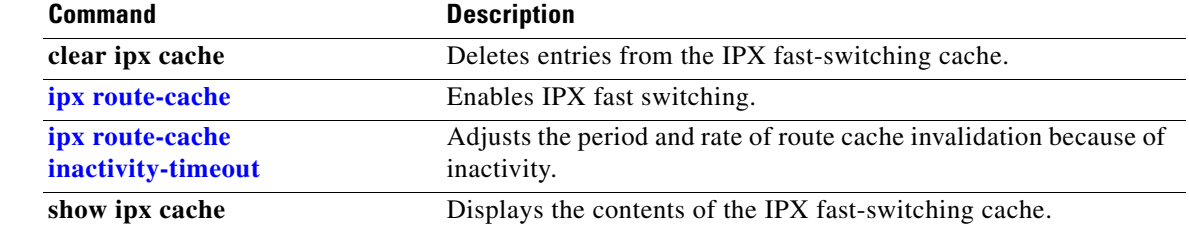

### **ipx router**

To specify the routing protocol to use, use the **ipx router** command in global configuration mode. To disable a particular routing protocol on the router, use the **no** form of this command.

**ipx router** {**eigrp** *autonomous-system-number* | **nlsp** [*tag*] | **rip**}

**no ipx router** {**eigrp** *autonomous-system-number* | **nlsp** [*tag*] | **rip**}

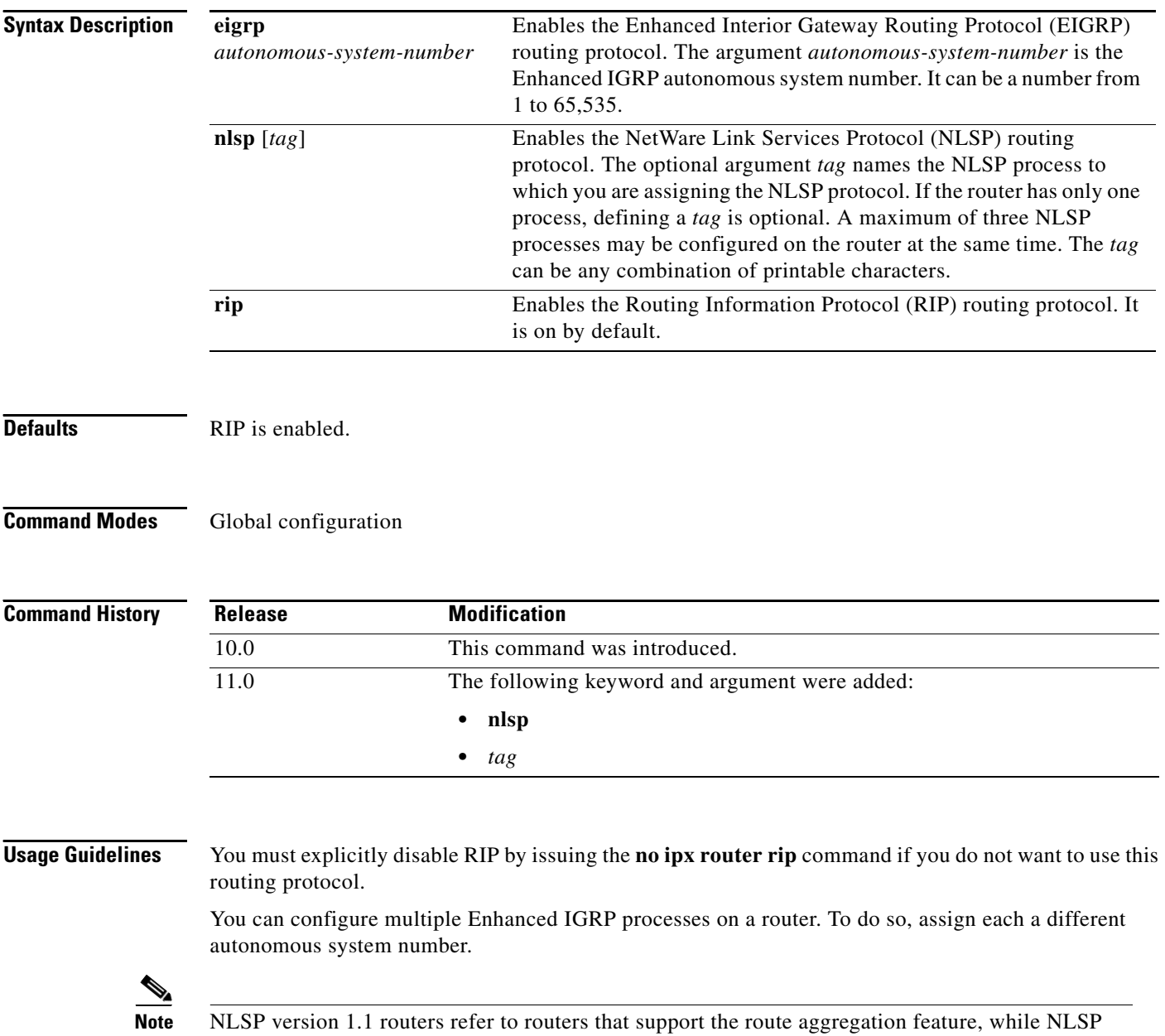

version 1.0 routers refer to routers that do not.

When you specify an NLSP *tag*, you configure the NLSP routing protocol for a particular NLSP process. An NLSP *process* is a router's databases working together to manage route information about an area. NLSP version 1.0 routers are always in the same area. Each router has its own adjacencies, link-state, and forwarding databases. These databases operate collectively as a single *process* to discover, select, and maintain route information about the area. NLSP version 1.1 routers that exist within a single area also use a single process.

NLSP version 1.1 routers that interconnect multiple areas use multiple processes to discover, select, and maintain route information about the areas they interconnect. These routers manage an adjacencies, link-state, and area address database for each area to which they attach. Collectively, these databases are still referred to as a *process*. The forwarding database is shared among processes within a router. The sharing of entries in the forwarding database is automatic when all processes interconnect NLSP version 1.1 areas.

Configure multiple NLSP processes when a router interconnects multiple NLSP areas.

**Examples** The following example enables Enhanced IGRP:

ipx router eigrp 4

The following example enables NLSP on process area1. This process handles routing for NLSP area 1. ipx router nlsp area1

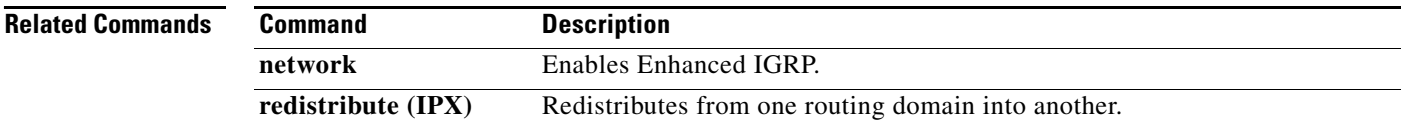

## <span id="page-47-0"></span>**ipx router-filter**

To filter the routers from which packets are accepted, use the **ipx router-filter** command in interface configuration mode. To remove the filter from the interface, use the **no** form of this command.

**ipx router-filter** {*access-list-number* | *name*}

**no ipx router-filter**

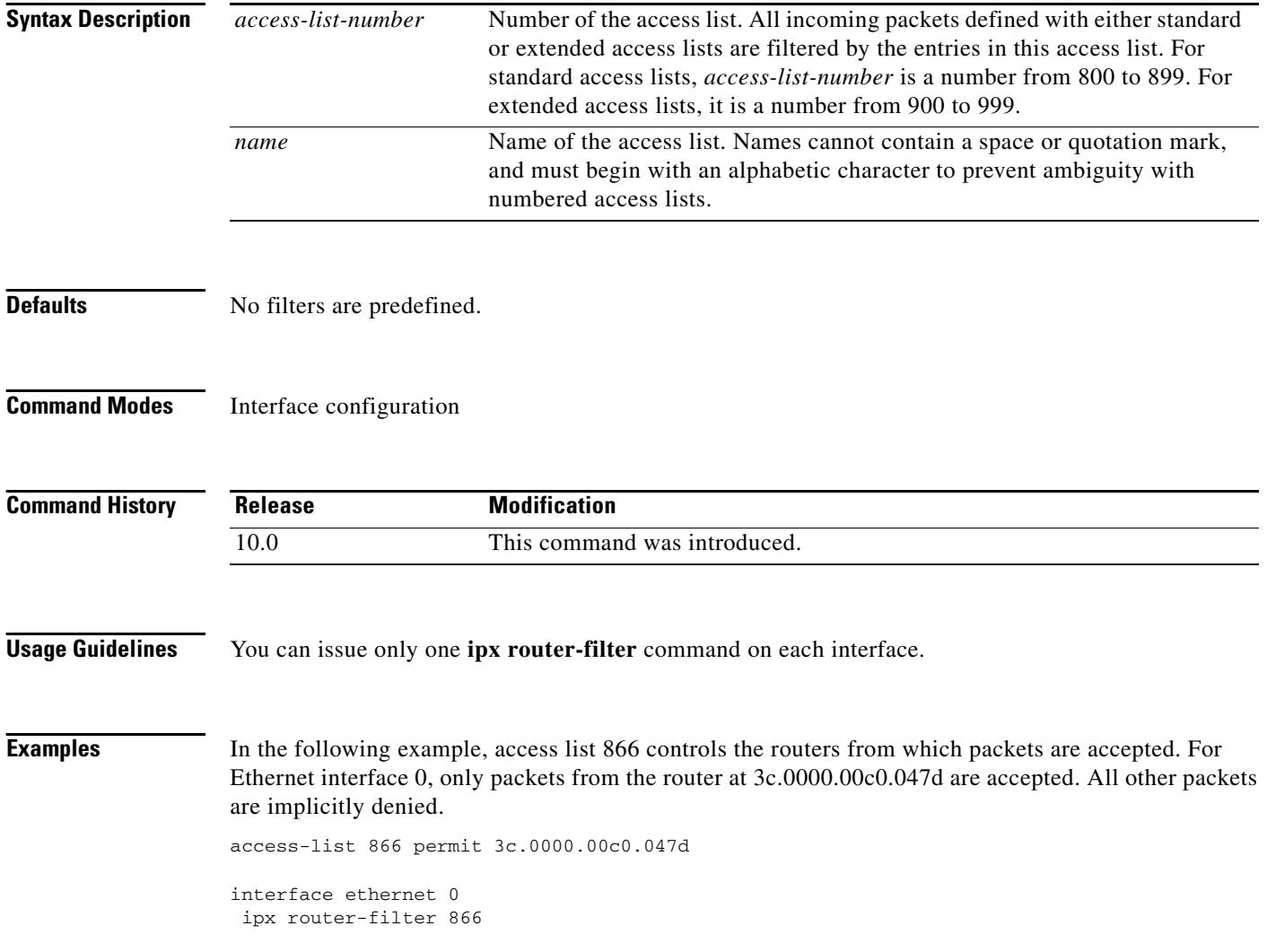

### **Related Commands**

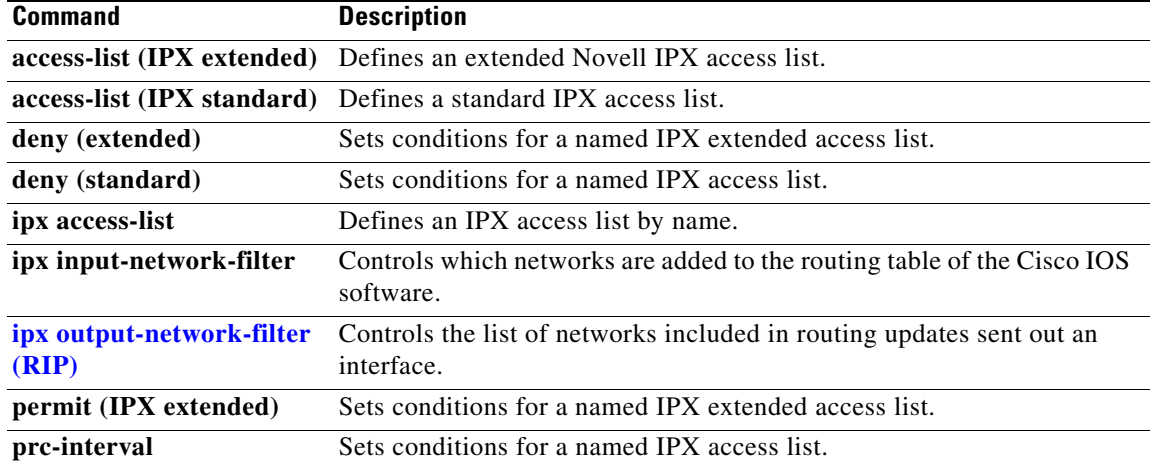

## <span id="page-49-0"></span>**ipx router-sap-filter**

To filter Service Advertising Protocol (SAP) messages received from a particular router, use the **ipx router-sap-filter** command in interface configuration mode. To remove the filter, use the **no** form of this command.

**ipx router-sap-filter** {*access-list-number* | *name*}

**no ipx router-sap-filter** {*access-list-number* | *name*}

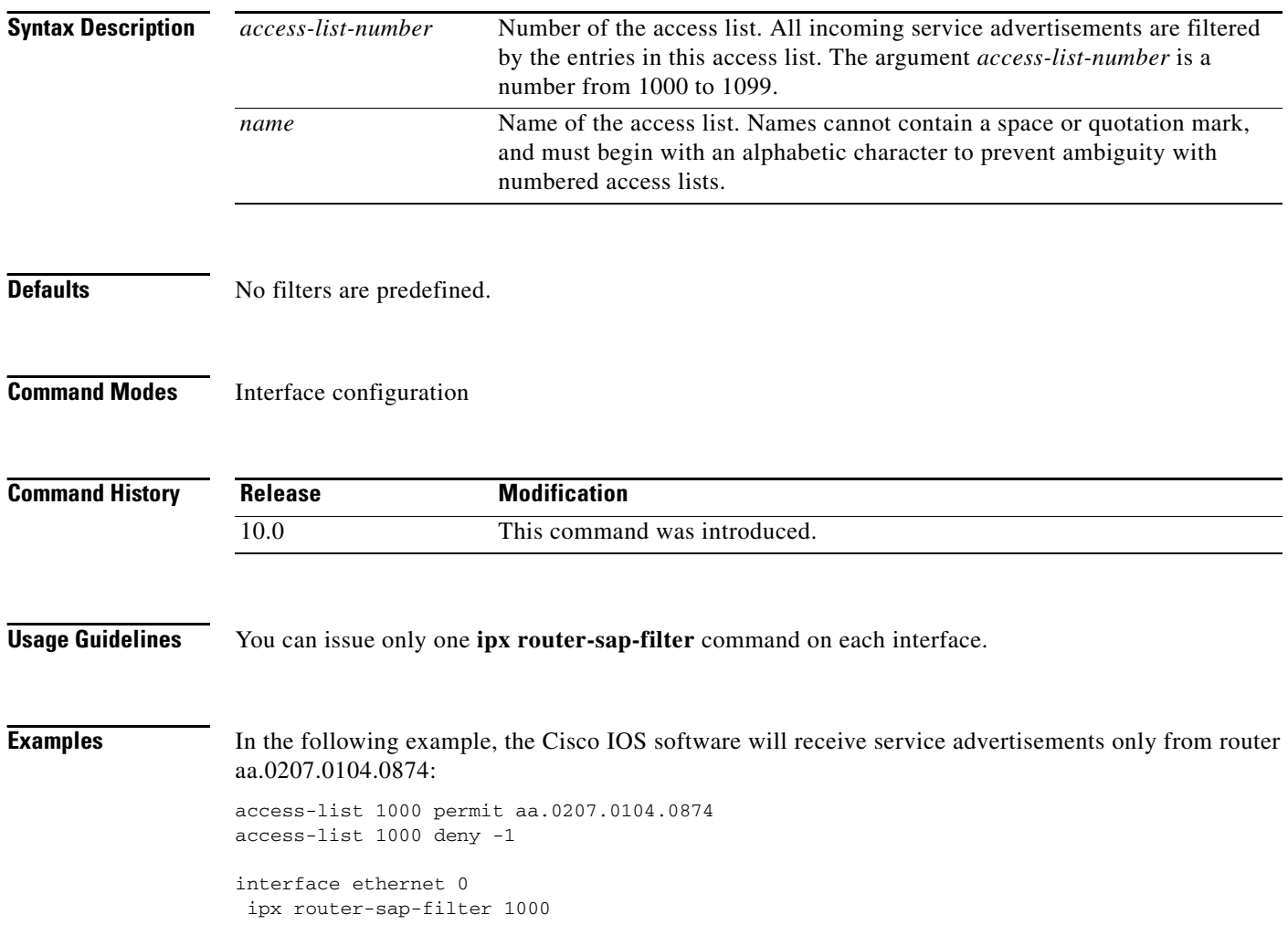

### **Related Commands**

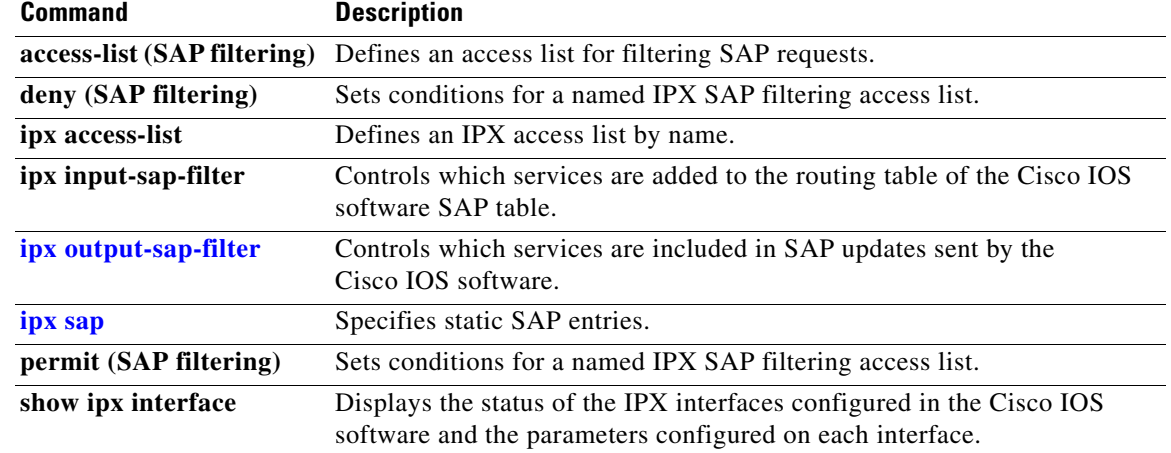

## **ipx routing**

To enable IPX routing, use the **ipx routing** command in global configuration mode. To disable IPX routing, use the **no** form of this command.

**ipx routing** [*node*]

**no ipx routing** 

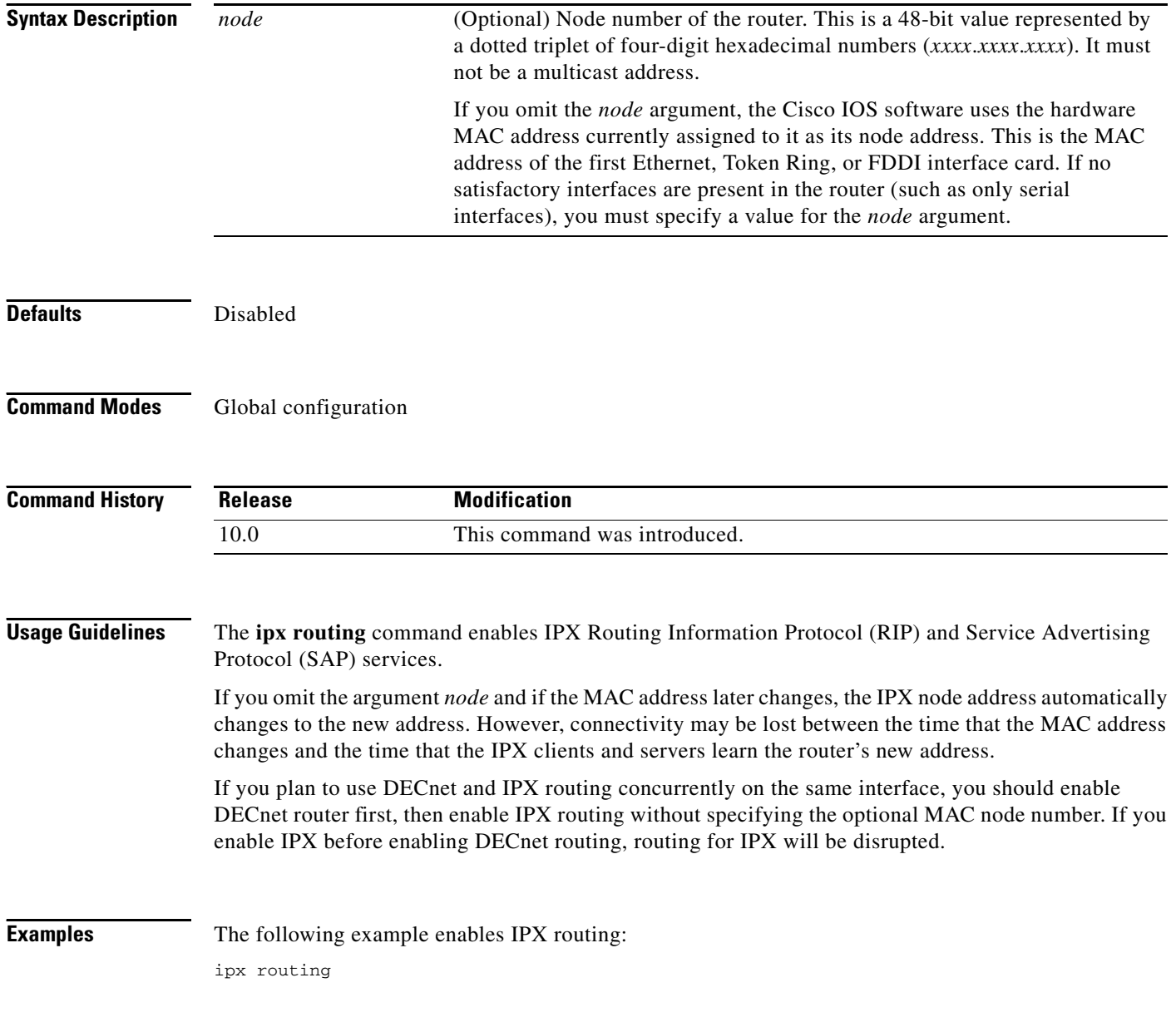

۳

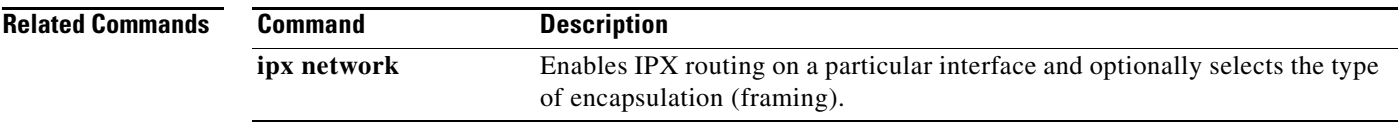

### <span id="page-53-0"></span>**ipx sap**

To specify static Service Advertising Protocol (SAP) entries, use the **ipx sap** command in global configuration mode. To remove static SAP entries, use the **no** form of this command.

**ipx sap** *service-type name network.node socket hop-count*

**no ipx sap** *service-type name network.node socket hop-count* 

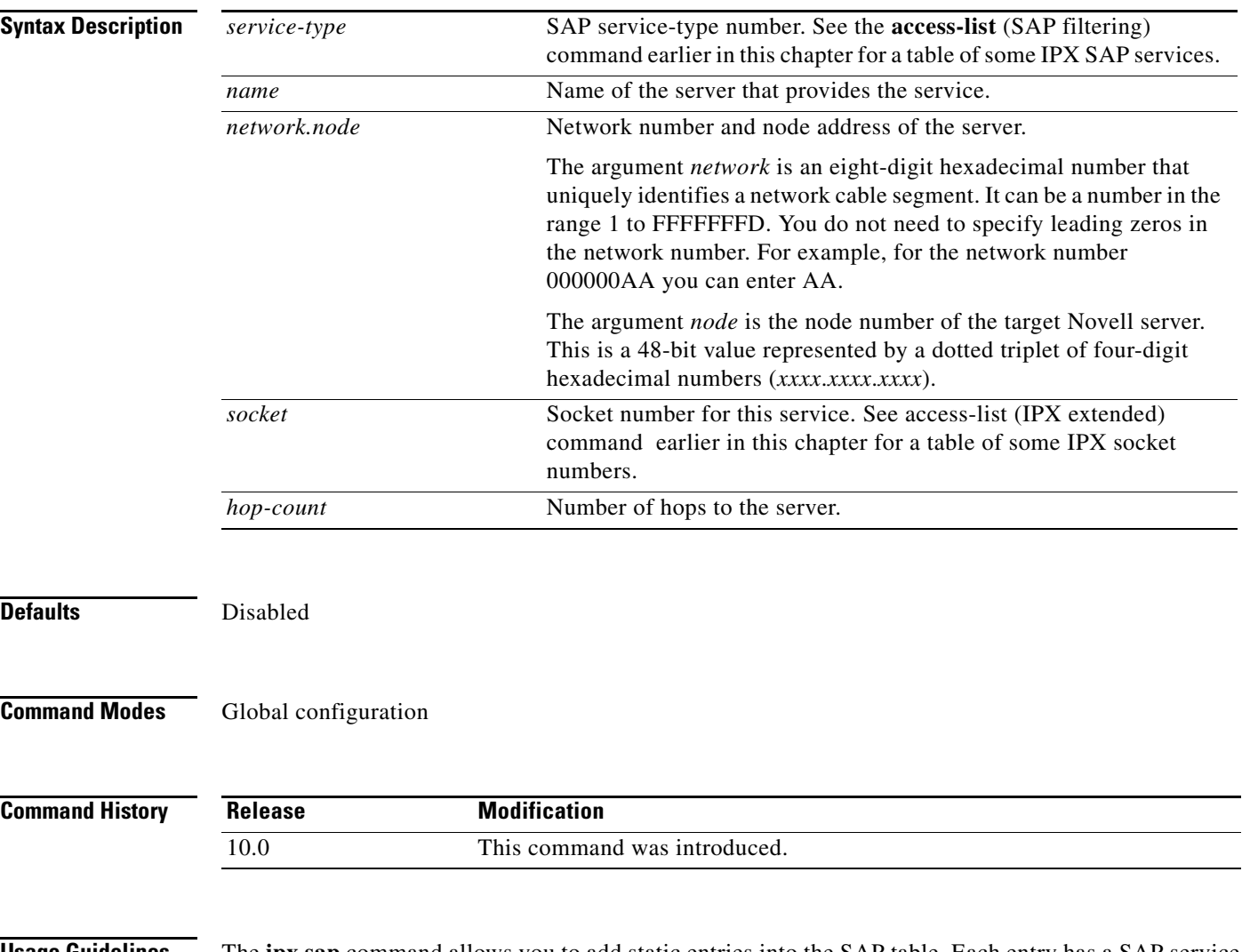

**Usage Guidelines** The **ipx sap** command allows you to add static entries into the SAP table. Each entry has a SAP service associated with it. Static SAP assignments always override any identical entries in the SAP table that are learned dynamically, regardless of hop count. The router will not announce a static SAP entry unless it has a route to that network.

**Examples** In the following example, the route to JOES\_SERVER is not yet learned, so the system displays an informational message. The JOES\_SERVER service will not be announced in the regular SAP updates until Cisco IOS software learns the route to it either by means of a RIP update from a neighbor or an **ipx sap** command.

```
ipx sap 107 MAILSERV 160.0000.0c01.2b72 8104 1
ipx sap 4 FILESERV 165.0000.0c01.3d1b 451 1
ipx sap 143 JOES_SERVER A1.0000.0c01.1234 8170 2
no route to A1, JOES_SERVER won't be announced until route is learned
```
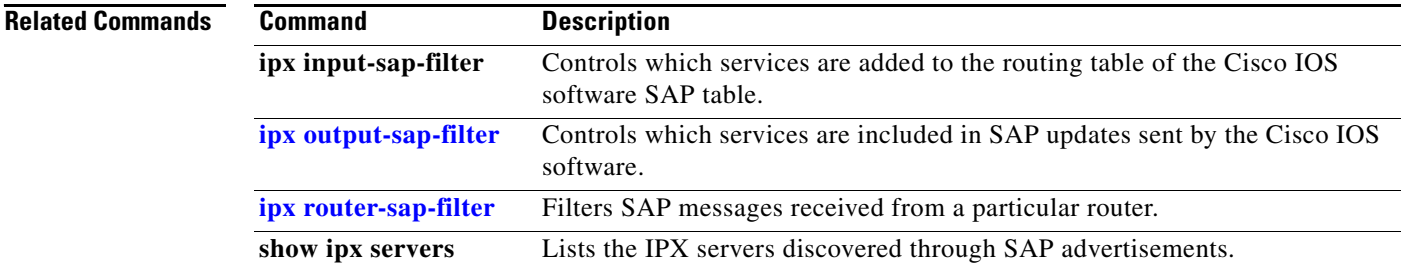

## **ipx sap follow-route-path**

To enable a router to accept IPX Service Advertising Protocol (SAP) entries from SAP updates received on an interface only if that interface is one of the best paths to reach the destination networks of those SAPs, use the **ipx sap follow-route-path** command in global configuration mode. To disable this router function, use **no** form of this command.

**ipx sap follow-route-path**

**no ipx sap follow-route-path**

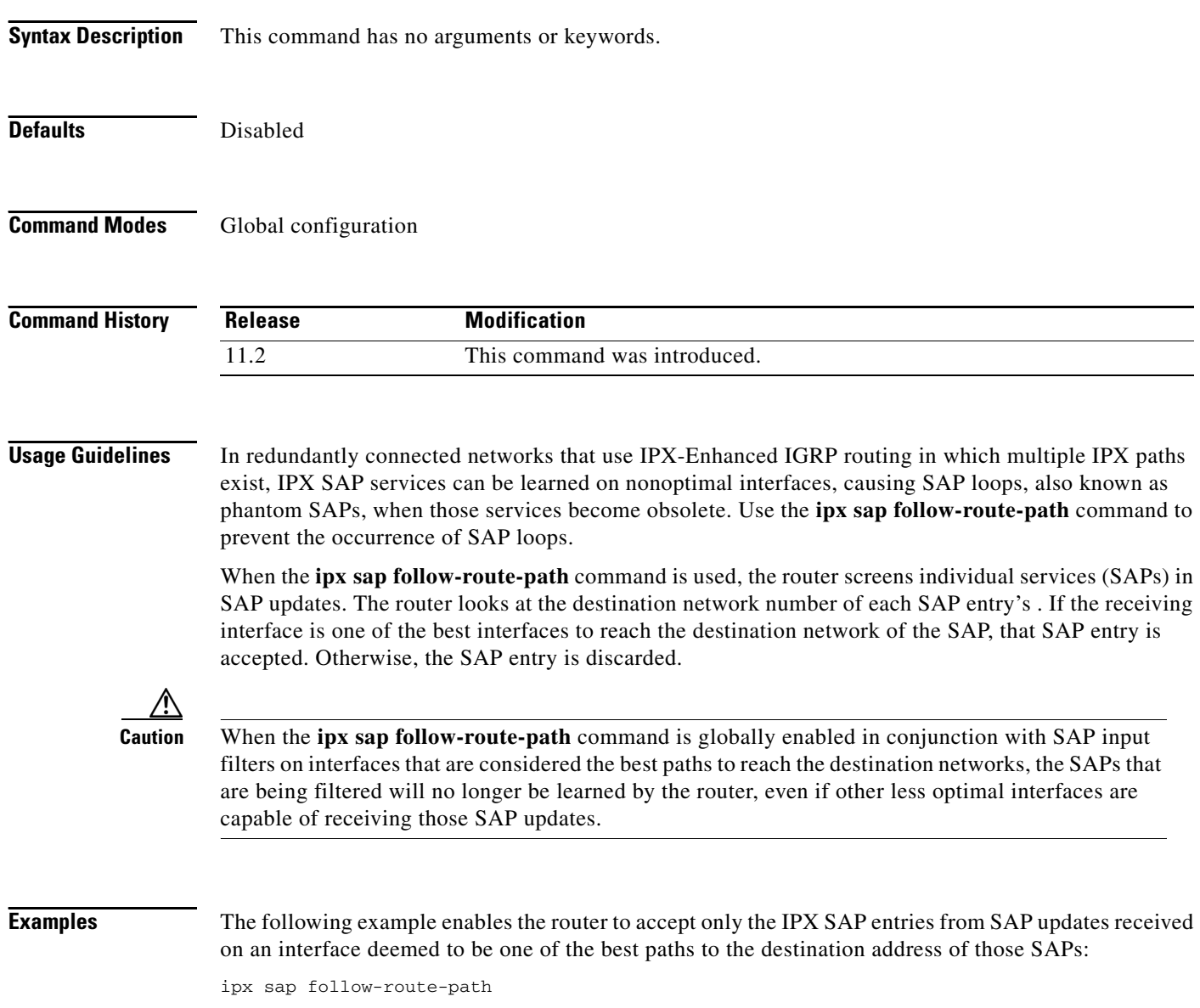

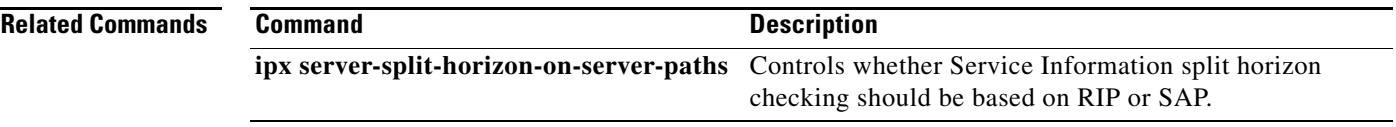

## **ipx sap-helper**

To set an address, which should be another Cisco router that is adjacent to the router being configured, to which all Service Advertising Protocol (SAP) request packets are received, use the **ipx sap-helper** command in interface configuration mode. To remove the address and stop forwarding SAP request packets, use the **no** form of this command.

**ipx sap-helper** *network.node*

**no ipx sap-helper** *network.node*

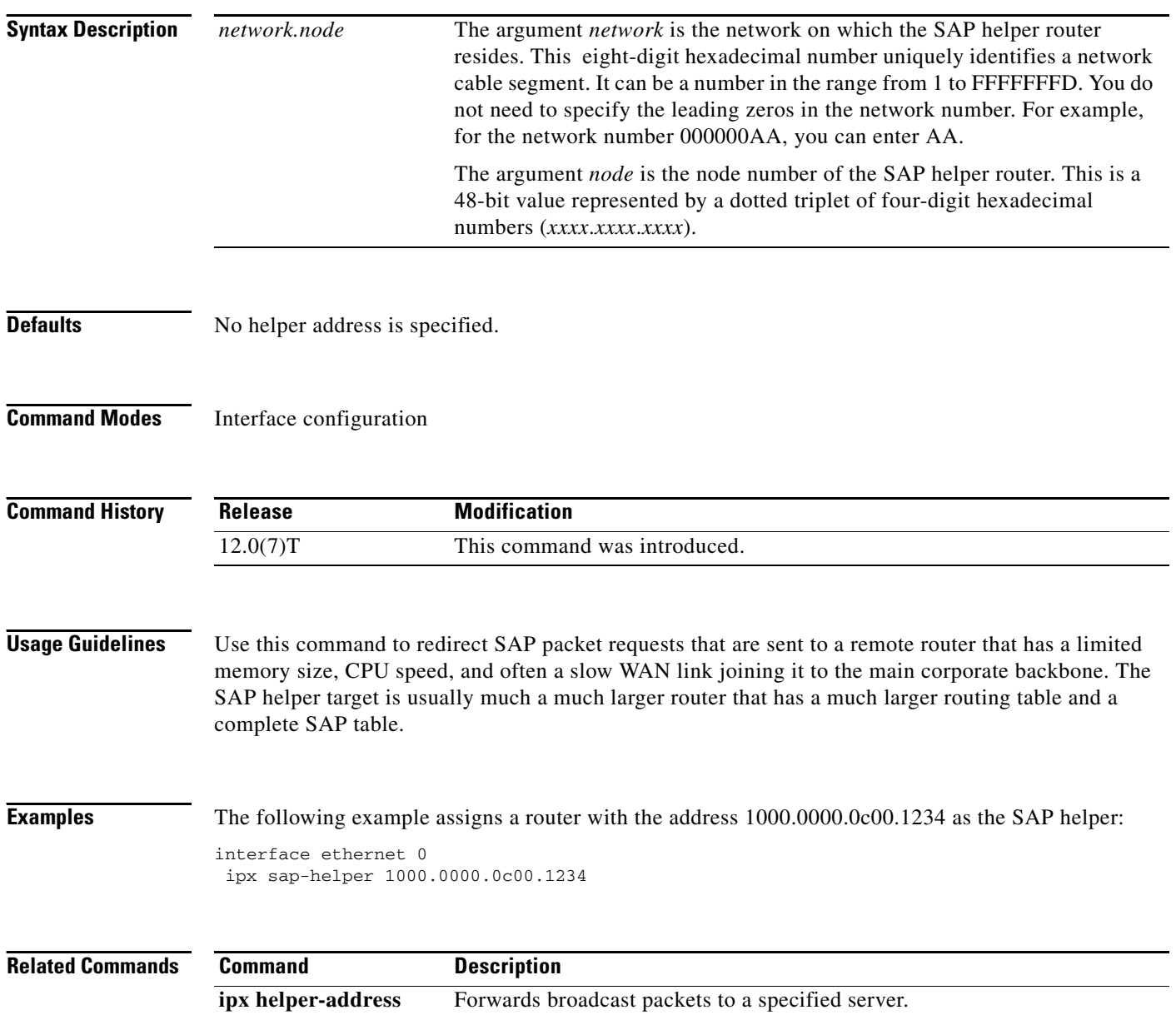